search:

:: Support

▶ Go

:: Home :: About Us

## Tech Support

:: Products

:: Consulting

#### Code samples - Neevia Document Converter Pro v4.9.9

| How to convert a file (SubmitFile) from      | ASP.NET • ASP • VB6 • VB.NET • VC# • Delphi |
|----------------------------------------------|---------------------------------------------|
| How to convert a file (SubmitFileEx) from    | VB6 • VB.NET • VC# • Delphi                 |
| How to convert an URL from                   | ASP.NET • ASP • VB6 • VB.NET • VC# • Delphi |
|                                              |                                             |
| Encrypt an existing PDF file (40 bits)       | ASP.NET • ASP • VB6 • VB.NET • VC# • Delphi |
| Encrypt an existing PDF file (128 bits)      | ASP.NET • ASP • VB6 • VB.NET • VC# • Delphi |
| Merge 2 existing PDF files                   | ASP.NET • ASP • VB6 • VB.NET • VC# • Delphi |
| Extract a page from an existing PDF file     | ASP.NET • ASP • VB6 • VB.NET • VC# • Delphi |
| Split an existing PDF file into single pages | ASP.NET • ASP • VB6 • VB.NET • VC# • Delphi |
| Watermark an existing PDF file               | ASP.NET • ASP • VB6 • VB.NET • VC# • Delphi |
| Apply a stationery to an existing PDF file   | ASP.NET • ASP • VB6 • VB.NET • VC# • Delphi |

#### **Neevia** Technology

"Changing the way people view, share and work with e-documents"

#### **Testimonials**

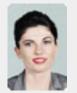

**6** We use Document Converter Pro for converting various document formats into PDF and have been impressed by the speed

and flexibility of your application. More importantly for us it was the quality of the support we have received. From the first email our requests have been handled efficiently and promptly. The standard of service is excellent.

> Alessandra Desandi CargoTrans SpA

#### Site feedback

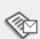

If you have any comments or suggestions about our web site, please feel free to email them to web@neevia. com.

Home | About Us | Products | Consulting | Support | Contact Us

© 1999-2005 Neevia Technology, Inc.

search: ▶ Go

:: Support :: Contact Us

## Neevia Technology Tech Support

:: Consulting

## "Changing the way people

view, share and work with e-documents"

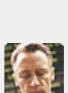

docuPrinter Pro and I am impressed with it. Now I can virtually eliminate the paper files that are stuffing every available space. Thank you so much for this wonderful program - the ease of use is

Law Office of Fistel & Associates

```
< @ Page Language = "VB" %>
<HTML>
<HEAD>
 <SCRIPT runat="server">
   Sub Button1_OnClick(Source As Object, e As EventArgs)
     if Trim(myFile.PostedFile.FileName)<>"" Then
      Dim DC = New docConverter.docConverterClass
      Dim docID = DC.NewGUID
      Dim tempFile = docID & _
     System.IO.Path.GetExtension(myFile.PostedFile.FileName)
      myFile.PostedFile.SaveAs(Server.MapPath(".") &"\"& tempFile)
      DC.DocumentOutputFolder=Server.MapPath(".")
      Dim rVal
      rVal=DC.SubmitFile(Server.MapPath(".") &"\"& tempFile,"")
      System.IO.File.Delete(Server.MapPath(".") &"\"& tempFile)
      If rVal<>0 Then Response.Redirect("error.aspx")
      Response.Redirect("checkStatus.aspx?docID="& tempFile)
    End If
   End Sub
 </SCRIPT>
</HEAD>
<BODY><CENTER>
<FORM id="Form1" enctype="multipart/form-data" method="post"
runat="server">
<INPUT id="myFile" type="file" name="myFile" runat="server"><BR>
<INPUT id="Submit1" type="submit" value="Upload & Convert"</pre>
OnServerClick="Button1_OnClick" name="Submit1" runat="server">
</FORM>
</BODY>
```

:: About Us

:: Home

**Example 1:** How to convert a file (SubmitFile) to PDF from ASP.Net

1) Copy the Document Converter Pro .NET assembly from the c:\program

into your web site root.

**Visual Basic** 

Main.aspx

</HTML>

files\neevia.com\document converter\net\ folder into your web site bin folder;

2) Copy the following ASPX scripts (main.aspx, checkstatus.aspx, error.aspx and done.aspx)

Note: Scroll down for the C# samples.

:: Products

```
checkStatus.aspx
<%@ Page Language="VB" %>
<HTML>
<HEAD>
  <SCRIPT runat="server">
   Sub Page_Load(Source As Object, e As EventArgs)
    Dim DC = New docConverter.docConverterClass
    DC.DocumentOutputFolder=Server.MapPath(".")
    Dim docID : docID=Request("docID")
    Dim rVal : rVal=DC.CheckStatus(docID,"")
    If rVal=0 Then
    Response.Redirect("done.aspx?docID="& _
    System.IO.Path.ChangeExtension(docID,".pdf"))
   If rVal<>2 Then Response.Redirect("error.aspx")
  End Sub
  </SCRIPT>
<TITLE>Neevia.com</TITLE>
<META HTTP-EQUIV="refresh" CONTENT="2">
</HEAD>
<BODY><BR><BR><CENTER>
<H1>CONVERTING - PLEASE WAIT!!!</H1>
</BODY>
</HTML>
```

```
<BODY><BR><CENTER>
<H1>THERE WAS AN ERROR CONVERTING THE DOCUMENT</H1>
</BODY>
</HTML>
done.aspx
```

<BODY topMargin="0" leftMargin="0" scroll="no">

<HTML>

error.aspx <HTML>

```
<EMBED src="<%= Request("docID") %>" width="100%" height="100%"
    fullscreen="yes">
</BODY>
</HTML>
VC#
Main.aspx
< @ Page Language = "C#" %>
```

```
< @ Assembly Name = "docConverter" %>
< @ Import Namespace = "docConverter" %>
<HTML>
<HEAD>
  <SCRIPT runat="server">
   void Button1_OnClick(object Source, EventArgs e)
     if (myFile.PostedFile != null)
docConverter.docConverterClass DC = new docConverter.docConverterClass();
       string docID = DC.NewGUID;
       string tempFile = docID +
       System.IO.Path.GetExtension(myFile.PostedFile.FileName);
       myFile.PostedFile.SaveAs(Server.MapPath(".") +"\\" + tempFile);
       DC.DocumentOutputFolder=Server.MapPath(".");
       int rVal;
       rVal=DC.SubmitFile(Server.MapPath(".") + "\\" + tempFile,"");
       System.IO.File.Delete(Server.MapPath(".") + "\\" + tempFile);
       if (rVal!=0) Response.Redirect("error.aspx?"+rVal);
       Response.Redirect("checkStatus.aspx?docid="+ tempFile);
   }
  </SCRIPT>
</HEAD>
<BODY><CENTER>
<FORM id="Form1" enctype="multipart/form-data" method="post"
runat="server">
<INPUT id="myFile" type="file" name="myFile" runat="server"><BR>
<INPUT id="Submit1" type="submit" value="Upload & Convert"</pre>
OnServerClick="Button1_OnClick" name="Submit1" runat="server">
</FORM>
</BODY>
</HTML>
```

```
checkStatus.aspx
< @ Page Language = "C#" %>
< @ Assembly Name = "docConverter" %>
<%@ Import Namespace = "docConverter" %>
<HTML>
<HEAD>
  <SCRIPT runat="server">
   void Page_Load(object Source, EventArgs e)
docConverter.docConverterClass DC = new docConverter.docConverterClass();
    DC.DocumentOutputFolder=Server.MapPath(".");
    string docID = Request.QueryString.Get("docid");
    int rVal = DC.CheckStatus(docID,"");
    if (rVal==0){
     Response.Redirect("done.aspx?docID=" +
     System.IO.Path.ChangeExtension(docID,".pdf"));
   if (rVal !=2) Response.Redirect("error.aspx?"+docID);
  </SCRIPT>
<TITLE>Neevia.com</TITLE>
<META HTTP-EQUIV="refresh" CONTENT="2">
</HEAD>
<BODY><BR><CENTER>
<H1>CONVERTING - PLEASE WAIT!!!</H1>
</BODY>
</HTML>
error.aspx
```

```
<BODY><BR><CENTER>
<H1>THERE WAS AN ERROR CONVERTING THE DOCUMENT</H1>
</BODY>
</HTML>
```

#### <HTML> <BODY topMargin="0" leftMargin="0" scroll="no">

done.aspx

<HTML>

```
<EMBED src="<%= Request("docID") %>" width="100%" height="100%"
    fullscreen="yes">
```

```
</BODY>
</HTML>
```

## Testimonials

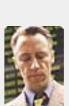

€ € ... I downloaded incredible ... "

Scott Fistel

## Site feedback

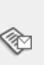

:: Contact Us

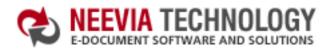

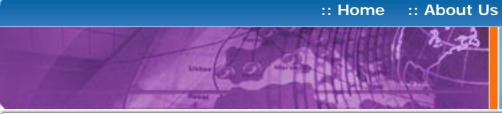

# Tech Support

:: Consulting

:: Products

#### "Changing the way people view, share and work with e-documents"

**Neevia** Technology

### Example 1: How to convert a file (SubmitFile) to PDF from ASP

**Note:** Copy these ASP scripts (main.asp, checkstatus.asp, error.asp and done.asp) into your web site root.

#### Main.asp

```
<%
```

If Trim(Request("fileToConvert"))<>"" Then

Set DC = Server.CreateObject("docConverter.docConverterClass")

DC.DocumentOutputFolder=Server.MapPath(".")

Dim rVal : rVal=DC.SubmitFile(Trim(Request("fileToConvert")),"") Set DC=Nothing

If rVal<>0 Then Response.Redirect "error.asp" Response.Redirect "checkStatus.asp?docID="& Replace(Request("fileToConvert")," ","%20")

End If

%>

<HTML>

<HEAD>

<TITLE>Neevia Document Converter Pro sample file</TITLE>

</HEAD>

<BODY><CENTER>

<FORM action="main.asp">

Document to convert:

<INPUT type="input" name="fileToConvert" value="c:\test.doc"><BR>

<INPUT type="submit" name="submit" value="Convert document">

</FORM>

</BODY>

</HTML>

### checkStatus.asp

<%

Dim DC

Set DC = Server.CreateObject("docConverter.docConverterClass")

DC.DocumentOutputFolder=Server.MapPath(".")

Dim rVal : rVal=DC.CheckStatus(Request("docID"),"")

Set DC=Nothing

If rVal=0 Then

Dim fso

Set fso = CreateObject("Scripting.FileSystemObject")

Dim docID: docID=fso.GetBaseName(Request("docID"))

docID=Replace(docID," ","%20")

Response.Redirect "done.asp?docID="& docID

If rVal<>2 Then Response.Redirect "error.asp"

%>

<HTML>

<HEAD>

<TITLE>Neevia.com</TITLE>

<META HTTP-EQUIV="refresh" CONTENT="2">

</HEAD>

<BODY><BR><BR><CENTER>

<H1>CONVERTING - PLEASE WAIT!!!</H1>

</BODY>

</HTML>

### error.asp

<HTML>

<BODY><BR><BR><CENTER>

<H1>THERE WAS AN ERROR CONVERTING THE DOCUMENT</H1>

</HTML>

### done.asp

<HTML>

<BODY topMargin="0" leftMargin="0" scroll="no">

<EMBED src="<%= Request("docID") & ".pdf"%>" width="100%" height="100%" fullscreen="yes">

</BODY>

</HTML>

## **Testimonials**

• • We started using **Document Converter Pro** in a project recently. The old solution, using Acrobat, required manual intervention every 2 - 3

days. Document Converter Pro has now been running uninterrupted for almost 4 weeks. This, combined with the excellent response I have had from your support team, makes me (and my client) extremely happy with your product & services.

> Philip Warner Albatross Consulting Pty Ltd

### Site feedback

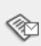

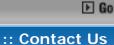

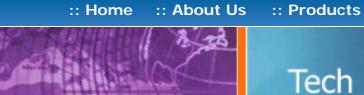

## Tech Support

:: Consulting

#### **Example 1:** How to convert a file (SubmitFile) to PDF from Visual Basic

```
Private Sub Command1_Click()
 Dim fileToConvert : fileToConvert = "c:\test.doc"
 Dim DC
 Set DC = CreateObject("docConverter.docConverterClass")
 DC.DocumentOutputFormat = "PDF"
 DC.DocumentOutputFolder = "c:\"
 DC.PDFAutoRotatePage = "All"
 Dim rv
 rv = DC.SubmitFile(fileToConvert, "")
 If (rv <> 0) Then
  MsgBox " *** SubmitFile error **** "
  Exit Sub
 End If
 rv = 2
 While (rv = 2)
  rv = DC.CheckStatus(fileToConvert, "")
  DoEvents
  DC.doSleep 1000
 Wend
 If (rv = 0) Then
  MsgBox " Converted successfully !!!"
  MsgBox " Error converting !!!"
 End If
End Sub
```

#### **Neevia** Technology

"Changing the way people view, share and work with e-documents"

#### **Testimonials**

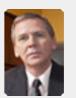

works great and the price is right, your customer support is fast, friendly and effective. If you start selling operating systems, let me know!!!

> **Bob Henry** Robert A. Henry P.A.

#### Site feedback

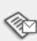

:: Support

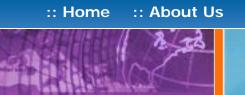

## Tech Support

:: Consulting

:: Products

#### **Example 1:** How to convert a file (SubmitFile) to PDF from VB.Net

```
Private Sub Button1_Click(ByVal sender As System.Object, _
    ByVal e As System. EventArgs) Handles Button 1. Click
 Dim fileToConvert As String = "c:\test.doc"
 Dim DC As Object = CreateObject("docConverter.docConverterClass")
 DC.DocumentOutputFormat = "PDF"
 DC.DocumentOutputFolder = "c:\"
 DC.PDFAutoRotatePage = "All"
 Dim rv As Integer = DC.SubmitFile(fileToConvert, "")
 If (rv <> 0) Then
   MsgBox(" *** SubmitFile error **** ")
   Exit Sub
 End If
 rv = 2
 While (rv = 2)
  rv = DC.CheckStatus(fileToConvert, "")
  Application.DoEvents()
  DC.doSleep(1000)
 End While
 If (rv = 0) Then
  MsgBox(" Converted successfully")
 Else
  MsgBox(" Error converting")
 End If
End Sub
```

#### Neevia Technology

"Changing the way people view, share and work with e-documents"

#### **Testimonials**

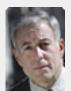

From the moment I started testing and had the first technical question your staff has been a pleasure to work with.

One thing that surprised me from the very beginning was the accuracy of the answers that I got from your technical department. Your company is a rare find! Keep up the good work!

> Jan Vandrier Concept Internet NL

#### Site feedback

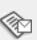

:: Support

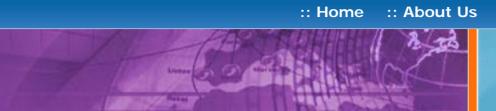

Tech Support

:: Consulting

:: Products

### **Example 1:** How to convert a file (SubmitFile) to PDF from VC#

Note: Add a reference in your project to docConverter library. To do this:

- a. On the Project menu, click Add Reference:
- **b.** On the COM tab, locate docConverter Library and then click Select;
- c. Click OK in the Add References dialog box to accept your selections.

```
private void button1_Click(object sender, System.EventArgs e)
  string fileToConvert = @"c:\test.doc";
  docConverter.docConverterClass DC =
     new docConverter.docConverterClass();
  DC.DocumentOutputFormat="PDF";
  DC.DocumentOutputFolder = @"c:\";
  DC.PDFAutoRotatePage="All";
  int rv = DC.SubmitFile(fileToConvert, "");
  if (rv != 0)
     MessageBox.Show(" *** SubmitFile error **** ");
     return;
  }
  rv = 2;
  while (rv == 2)
     rv = DC.CheckStatus(fileToConvert, "");
     Application.DoEvents();
     DC.DoSleep(1000);
  }
  if (rv == 0) {
     MessageBox.Show("Converted successfully");
     MessageBox.Show("Error converting");
}
```

#### **Neevia** Technology

"Changing the way people view, share and work with e-documents"

#### **Testimonials**

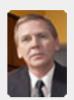

works great and the price is right, your customer support is fast, friendly and effective. If you start selling operating systems, let me know!!!

> **Bob Henry** Robert A. Henry P.A.

#### Site feedback

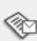

search:

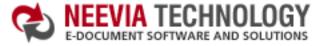

:: About Us :: Home

:: Products :: Consulting

Tech Support

:: Support

:: Contact Us

#### **Neevia** Technology

"Changing the way people view, share and work with e-documents"

### Testimonials

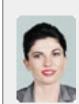

Converter Pro for converting various document formats into PDF and have been impressed by the speed

and flexibility of your application. More importantly for us it was the quality of the support we have received. From the first email our requests have been handled efficiently and promptly. The standard of service is excellent. 77

> Alessandra Desandi CargoTrans SpA

#### Site feedback

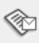

If you have any comments or suggestions about our web site, please feel free to email them to web@neevia. com.

## **Example 1:** How to convert a file (SubmitFile) to PDF from Delphi

```
unit Unit1;
interface
uses
 Windows, Messages, SysUtils, Variants, Classes, Graphics,
 Controls, Forms, Dialogs, StdCtrls, ComObj;
type
 TForm1 = class(TForm)
  Button1: TButton;
  procedure Button1Click(Sender: TObject);
 private
  { Private declarations }
 public
  { Public declarations }
 end;
var
 Form1: TForm1;
implementation
{$R *.dfm}
procedure TForm1.Button1Click(Sender: TObject);
 dc : variant;
 rv: integer;
 fileToConvert: string;
begin
 fileToConvert: = 'c: \';
 DC := CreateOleObject('docConverter.docConverterClass');
 DC.DocumentOutputFormat := 'PDF';
 DC.DocumentOutputFolder := 'c:\';
 DC.PDFAutoRotatePage := 'All';
 rv := DC.SubmitFile(fileToConvert, '');
 If (rv <> 0) then
  Application.MessageBox(' *** SubmitFile error **** ','Error', MB_OK);
  Exit;
 end;
 rv := 2;
 While (rv = 2) do
 begin
  rv := DC.CheckStatus(fileToConvert, ");
  Application.ProcessMessages;
  DC.doSleep(1000);
 end;
 if (rv = 0) then
  Application.MessageBox('Converted successfully','Success', MB_OK)
  Application.MessageBox('Error converting', 'Error', MB_OK);
end;
end.
```

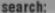

:: Support

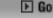

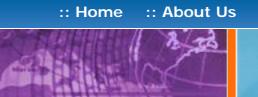

Tech Support

:: Products

:: Consulting

"Changing the way people view, share and work with e-documents"

**Neevia** Technology

#### **Example 2:** How to convert a file (SubmitFileEx) to PDF from Visual Basic

```
Private Sub Command1_Click()
 Dim fileToConvert : fileToConvert = "c:\test.doc"
 Dim DC
 Set DC = CreateObject("docConverter.docConverterClass")
 DC.DocumentOutputFormat = "PDF"
 DC.PDFAutoRotatePage = "All"
 Dim rv
 rv = DC.SubmitFileEx(fileToConvert,"c:\docs\out","c:\docs\error","c:\docs\orig")
 If (rv <> 0) Then
  MsgBox " *** SubmitFileEx error **** "
  Exit Sub
 End If
 rv = 2
 While (rv = 2)
  rv = DC.CheckStatusEx(fileToConvert, "c:\docs\out", "c:\docs\error")
  DoEvents
  DC.doSleep 1000
 Wend
 If (rv = 0) Then
  MsgBox " Converted successfully"
 Else
  MsgBox " Error converting"
 End If
End Sub
```

#### **Testimonials**

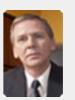

works great and the price is right, your customer support is fast, friendly and effective. If you start selling operating systems, let me know!!!

> Bob Henry Robert A. Henry P.A.

#### Site feedback

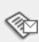

▶ Go

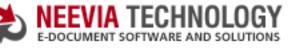

:: About Us :: Home

:: Products

:: Consulting

:: Contact Us :: Support

## Tech Support

#### Example 2: How to convert a file (SubmitFileEx) to PDF from VB.Net

```
Private Sub Button1_Click(ByVal sender As System.Object, _
    ByVal e As System. EventArgs) Handles Button 1. Click
 Dim fileToConvert As String = "c:\test.doc"
 Dim DC As Object
 DC = CreateObject("docConverter.docConverterClass")
 DC.DocumentOutputFormat = "PDF"
 DC.PDFAutoRotatePage = "AII"
 Dim rv As Integer
 rv = DC.SubmitFileEx(fileToConvert, "c:\docs\out", "c:\docs\error", "c:\docs\orig")
```

```
If (rv <> 0) Then
  MsqBox(" *** SubmitFileEx error **** ")
  Exit Sub
 Fnd If
 rv = 2
 While (rv = 2)
  rv = DC.CheckStatusEx(fileToConvert, "c:\docs\out", "c:\docs\error")
  Application.DoEvents()
  DC.doSleep(1000)
 End While
 If (rv = 0) Then
  MsgBox(" Converted successfully")
  MsgBox(" Error converting")
 Fnd If
End Sub
```

#### **Neevia** Technology

"Changing the way people view, share and work with e-documents"

#### **Testimonials**

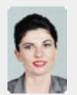

**6 €** We use Document Converter Pro for converting various document formats into PDF and have been impressed by the speed

and flexibility of your application. More importantly for us it was the quality of the support we have received. From the first email our requests have been handled efficiently and promptly. The standard of service is excellent.

> Alessandra Desandi CargoTrans SpA

#### Site feedback

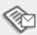

▶ Go

:: Consulting

:: Support

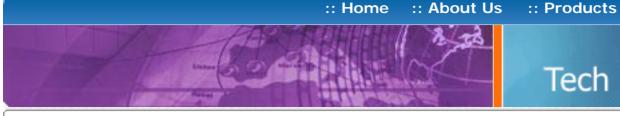

## Tech Support

Add a reference in your project to docConverter library.

**Example 2:** How to convert a file (SubmitFileEx) to PDF from VC#

To do this:

- a. On the Project menu, click Add Reference.
- b. On the COM tab, locate docConverter Library and then click Select.
- c. Click OK in the Add References dialog box to accept your selections.

```
private void button1_Click(object sender, System.EventArgs e)
{
   string fileToConvert = @"c:\test.doc";
   docConverter.docConverterClass DC =
     new docConverter.docConverterClass();
   DC.DocumentOutputFormat="PDF";
   DC.PDFAutoRotatePage="All";
   rv = DC.SubmitFileEx(fileToConvert, @"c:\docs\out",
                 @"c:\docs\error",@"c:\docs\orig");
   if (rv != 0)
     MessageBox.Show(" *** SubmitFileEx error **** ");
     return;
   }
   rv = 2;
   while (rv == 2)
    rv = DC.CheckStatusEx(fileToConvert,@"c:\docs\out",@"c:\docs\error");
    Application.DoEvents();
    DC.DoSleep(1000);
   if (rv == 0)
     MessageBox.Show("Converted successfully");
     MessageBox.Show("Error converting");
}
```

#### Neevia Technology

"Changing the way people view, share and work with e-documents"

#### **Testimonials**

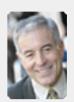

 ■ I bought a new laptop and one of the software applications that I can't function without is docuPrinter LT ... so I bought another copy ... nice product ... great price. ,,

> John Overland Plymouth, MN

#### Site feedback

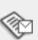

:: Consulting

:: Support

:: Contact Us

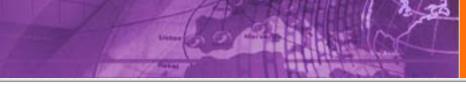

## Tech Support

### **Example 2:** How to convert a file (SubmitFileEx) to PDF from Delphi

```
unit Unit1;
interface
uses
 Windows, Messages, SysUtils, Variants, Classes, Graphics,
 Controls, Forms, Dialogs, StdCtrls, ComObj;
type
 TForm1 = class(TForm)
  Button1: TButton;
  procedure Button1Click(Sender: TObject);
 private
  { Private declarations }
 public
  { Public declarations }
 end;
```

Form1: TForm1;

implementation

{\$R \*.dfm}

procedure TForm1.Button1Click(Sender: TObject);

dc : variant; rv: integer;

fileToConvert : string;

begin

fileToConvert: = 'c:\test.doc';

DC := CreateOleObject('docConverter.docConverterClass');

DC.DocumentOutputFormat: = 'PDF';

DC.PDFAutoRotatePage: ='All';

rv := DC.SubmitFileEx(fileToConvert, 'c:\docs\out', 'c:\docs\error','c:\docs\orig');

If (rv <> 0) then

end;

Application.MessageBox('SubmitFileEx error','Error', MB\_OK);

Exit;

rv := 2;While (rv = 2) do

rv := DC.CheckStatusEx(fileToConvert,'c:\docs\out','c:\docs\error');

Application.ProcessMessages;

DC.doSleep(1000);

end;

if (rv = 0) then

Application.MessageBox('Converted successfully', 'Success', MB\_OK)

Application.MessageBox('Error converting', 'Error', MB\_OK);

end;

end.

### **Neevia** Technology

"Changing the way people view, share and work with e-documents"

#### **Testimonials**

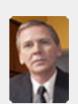

works great and the price is right, your customer support is fast, friendly and effective. If you start selling operating systems, let me know!!!

> Bob Henry Robert A. Henry P.A.

#### Site feedback

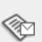

:: Contact Us

:: Home

**Example 3:** How to convert an URL to PDF from ASP.Net

# Tech Support

:: Consulting

:: Products

- 1) Copy the Document Converter Pro .NET assembly from the c:\program files\neevia.com\document converter\net\ folder into your web site bin folder;
- 2) Copy the following ASPX scripts (main.aspx, checkstatus.aspx, error.aspx and done.aspx) into your web site root.
  - Note: Scroll down for the C# samples.

:: About Us

### **Visual Basic**

Main.aspx

<HTML> <HEAD>

< @ Page Language = "VB" %>

<SCRIPT runat="server">

```
Dim DC = New docConverter.docConverterClass
      Dim docID = DC.NewGUID & ".url"
      DC.DocumentOutputFolder=Server.MapPath(".")
      rVal=DC.SubmitUrl(docID,"",Trim(myUrl.Value))
      If rVal<>0 Then Response.Redirect("error.aspx")
      Response.Redirect("checkStatus.aspx?docID="& docID)
    End If
   End Sub
 </SCRIPT>
</HEAD>
<BODY><CENTER>
<FORM id="Form1" method="post" runat="server">
Url to convert:
<INPUT id="myUrl" type="text" name="myUrl" runat="server"><BR>
<INPUT id="Submit1" type="submit" value="Convert URL"</pre>
OnServerClick="Button1_OnClick" name="Submit1" runat="server">
</FORM>
</BODY>
</HTML>
checkStatus.aspx
<%@ Page Language="VB" %>
<HTML>
<HEAD>
  <SCRIPT runat="server">
   Sub Page_Load(Source As Object, e As EventArgs)
    Dim DC = New docConverter.docConverterClass
    DC.DocumentOutputFolder=Server.MapPath(".")
    Dim docID : docID=Request("docID")
```

Sub Button1\_OnClick(Source As Object, e As EventArgs)

if Trim(Request("myUrl"))<>"" Then

If rVal=0 Then

<TITLE>Neevia.com</TITLE>

<BODY><BR><BR><CENTER>

End If

**End Sub** </SCRIPT>

</HEAD>

</BODY> </HTML>

```
error.aspx
<HTML>
<BODY><BR><BR><CENTER>
<H1>THERE WAS AN ERROR CONVERTING THE DOCUMENT</H1>
</BODY>
</HTML>
```

Dim rVal: rVal=DC.CheckStatus(docID,"")

<META HTTP-EQUIV="refresh" CONTENT="2">

<H1>CONVERTING - PLEASE WAIT!!!</H1>

Response.Redirect("done.aspx?docID="& \_ System.IO.Path.ChangeExtension(docID,".pdf"))

If rVal<>2 Then Response.Redirect("error.aspx")

#### done.aspx <HTML>

```
<BODY topMargin="0" leftMargin="0" scroll="no">
<EMBED src="<%= Request("docID") %>" width="100%" height="100%"
    fullscreen="yes">
</BODY>
</HTML>
```

## VC#

```
Main.aspx
< @ Page Language = "C#" %>
< @ Assembly Name = "docConverter" %>
<%@ Import Namespace = "docConverter" %>
<HTML>
<HEAD>
  <SCRIPT runat="server">
   void Button1_OnClick(object Source, EventArgs e)
     if (myUrl. Value != "")
docConverter.docConverterClass DC = new docConverter.docConverterClass();
       string docID = DC.NewGUID + ".url";
       DC.DocumentOutputFolder=Server.MapPath(".");
      rVal=DC.SubmitURL(docID,"",myUrl.Value);
      if (rVal!=0) Response.Redirect("error.aspx?"+rVal);
       Response.Redirect("checkStatus.aspx?docid="+ docID);
     }
   }
 </SCRIPT>
</HEAD>
<BODY><CENTER>
<FORM id="Form1" method="post" runat="server">
Url to convert:
<INPUT id="myUrl" type="text" name="myUrl" runat="server"><BR>
<INPUT id="Submit1" type="submit" value="Convert Url"</pre>
OnServerClick="Button1_OnClick" name="Submit1" runat="server">
</FORM>
</BODY>
</HTML>
```

```
checkStatus.aspx
< @ Page Language = "C#" %>
<%@ Assembly Name = "docConverter" %>
< @ Import Namespace = "docConverter" %>
<HTML>
<HEAD>
  <SCRIPT runat="server">
   void Page_Load(object Source, EventArgs e)
docConverter.docConverterClass DC = new docConverter.docConverterClass();
    DC.DocumentOutputFolder=Server.MapPath(".");
    string docID = Request.QueryString.Get("docid");
    int rVal = DC.CheckStatus(docID,"");
    if (rVal==0){
     Response.Redirect("done.aspx?docID=" +
     System.IO.Path.ChangeExtension(docID,".pdf"));
   if (rVal !=2) Response.Redirect("error.aspx?"+docID);
  </SCRIPT>
<TITLE>Neevia.com</TITLE>
<META HTTP-EQUIV="refresh" CONTENT="2">
<BODY><BR><CENTER>
<H1>CONVERTING - PLEASE WAIT!!!</H1>
</BODY>
</HTML>
```

### error.aspx <HTML>

done.aspx

```
<BODY><BR><CENTER>
<H1>THERE WAS AN ERROR CONVERTING THE DOCUMENT</H1>
</BODY>
</HTML>
```

```
<HTML>
<BODY topMargin="0" leftMargin="0" scroll="no">
<EMBED src="<%= Request("docID") %>" width="100%" height="100%"
    fullscreen="yes">
</BODY>
</HTML>
```

## Neevia Technology

"Changing the way people view, share and work with e-documents"

#### **Testimonials**

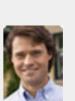

ActiveX component to create PDF files from our own application. After some researching we found docCreator. Great product at an excellent price! Your customer support makes the difference!

> Andrew Tapperman RDV Pty Ltd.

### Site feedback

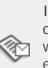

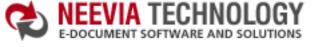

:: About Us :: Home

:: Products :: Consulting

Tech Support

:: Support :: Contact Us

### **Neevia** Technology

"Changing the way people view, share and work with e-documents"

## Example 3: How to convert an URL to PDF from ASP

**Note:** Copy these ASP scripts (main.asp, checkstatus.asp, error.asp and done.asp) into your web site root.

#### Main.asp

```
<%
 IF Trim(Request("urlToConvert"))<>"" Then
  Dim DC
  Set DC = Server.CreateObject("docConverter.docConverterClass")
  DC.DocumentOutputFolder=Server.MapPath(".")
  Dim docID: docID = DC.NewGUID & ".url"
  Dim rVal : rVal=DC.SubmitURL(docID,"",Trim(Request("urlToConvert")))
  Set DC=Nothing
  If rVal<>0 Then Response.Redirect "error.asp"
  Response.Redirect "checkStatus.asp?docID="& docID
End If
%>
<HTML>
<HEAD>
 <TITLE>Neevia Document Converter Pro sample file</TITLE>
</HEAD>
<BODY><CENTER>
<FORM action="main.asp">
URL to convert:
<INPUT type="input" name="urlToConvert" value="http://neevia.com"><BR>
<INPUT type="submit" name="submit" value="Convert URL">
</FORM>
</BODY>
</HTML>
```

#### checkStatus.asp <%

```
Set DC = Server.CreateObject("docConverter.docConverterClass")
  DC.DocumentOutputFolder=Server.MapPath(".")
  Dim rVal
  rVal=DC.CheckStatus(Request("docID"),"")
  Set DC=Nothing
  If rVal=0 Then
    Dim fso
    Set fso = CreateObject("Scripting.FileSystemObject")
    Dim docID : docID=fso.GetBaseName(Request("docID"))
    docID=Replace(docID," ","%20")
    Response.Redirect "done.asp?docID="& docID
  End If
  If rVal<>2 Then Response.Redirect "error.asp"
%>
<HTML>
<HEAD>
<TITLE>Neevia.com</TITLE>
<META HTTP-EQUIV="refresh" CONTENT="2">
</HEAD>
<BODY><BR><BR><CENTER>
<H1>CONVERTING - PLEASE WAIT!!!</H1>
</BODY>
</HTML>
```

### error.asp

```
<HTML>
<BODY><BR><CENTER>
<H1>THERE WAS AN ERROR CONVERTING THE DOCUMENT</H1>
</BODY>
</HTML>
```

### done.asp

```
<HTML>
<BODY topMargin="0" leftMargin="0" scroll="no">
<EMBED src="<%= Request("docID") & ".pdf"%>" width="100%" height="100%"
    fullscreen="yes">
</BODY>
</HTML>
```

#### **Testimonials**

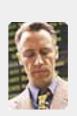

€ € ... I downloaded docuPrinter Pro and I am impressed with it. Now I can virtually eliminate the paper files that are stuffing every available space. Thank you so much for this wonderful program - the ease of use is

incredible ... " Scott Fistel

Law Office of Fistel & Associates

### Site feedback

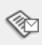

:: Contact Us

:: About Us :: Home

:: Products

## Tech Support

:: Consulting

#### **Example 3:** How to convert an URL from Visual Basic

```
Private Sub Command1_Click()
 Dim urlToConvert : urlToConvert = "http://neevia.com"
 Dim DC : Set DC = CreateObject("docConverter.docConverterClass")
 DC.DocumentOutputFormat = "PDF"
 DC.DocumentOutputFolder = "c:\"
 DC.PDFAutoRotatePage = "All"
 Dim rv
 rv = DC.SubmitUrl("neevia.url", "", urlToConvert)
 If (rv <> 0) Then
  MsgBox " *** SubmitUrl error **** "
  Exit Sub
 End If
 rv = 2
 While (rv = 2)
  rv = DC.CheckStatus(urlToConvert, "")
  DoEvents
  DC.doSleep (1000)
 Wend
 If (rv = 0) Then
  MsgBox " Converted successfully"
 Else
  MsgBox " Error converting"
 End If
End Sub
```

#### Neevia Technology

"Changing the way people view, share and work with e-documents"

#### **Testimonials**

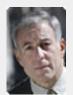

From the moment I started testing and had the first technical question your staff has been a pleasure to work with.

One thing that surprised me from the very beginning was the accuracy of the answers that I got from your technical department. Your company is a rare find! Keep up the good work!

> Jan Vandrier Concept Internet NL

#### Site feedback

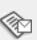

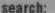

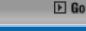

:: Contact Us

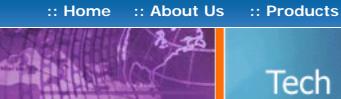

## Tech Support

:: Consulting

#### **Example 3:** How to convert an URL from VB.Net

```
Private Sub Button1_Click(ByVal sender As System.Object, _
 ByVal e As System. EventArgs) Handles Button 1. Click
 Dim urlToConvert As String = "http://neevia.com"
 Dim DC As Object
 DC = CreateObject("docConverter.docConverterClass")
 DC.DocumentOutputFormat = "PDF"
 DC.DocumentOutputFolder = "c:\"
 DC.PDFAutoRotatePage = "AII"
 Dim rv As Integer
 rv = DC.SubmitUrl("neevia.url", "", urlToConvert)
 If (rv <> 0) Then
   MsgBox(" *** SubmitUrl error **** ")
   Exit Sub
 End If
 rv = 2
 While (rv = 2)
   rv = DC.CheckStatus(urlToConvert, "")
   Application.DoEvents()
   DC.doSleep(1000)
 Fnd While
 If (rv = 0) Then
   MsgBox(" Converted successfully")
   MsgBox(" Error converting")
 End If
End Sub
```

#### **Neevia** Technology

"Changing the way people view, share and work with e-documents"

#### **Testimonials**

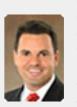

downloaded your docuPrinter LT ... very efficient, fast and easy to use software. I needed an application for creating PDF files from MS Word and Excel and this works perfectly. ,,,

Dave Bélanger **Bowater Produits Forestiers** 

#### Site feedback

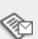

:: Contact Us

:: About Us :: Home

## Tech Support

:: Consulting

:: Products

#### **Example 3:** How to convert an URL from VC#

#### Add a reference in your project to docConverter library.

To do this:

- a. On the Project menu, click Add Reference.
- b. On the COM tab, locate docConverter Library and then click Select.
- c. Click OK in the Add References dialog box to accept your selections.

```
private void button1_Click(object sender, System.EventArgs e)
   string urlToConvert = "http://neevia.com";
   docConverter.docConverterClass DC =
     new docConverter.docConverterClass();
   DC.DocumentOutputFormat="PDF";
   DC.DocumentOutputFolder=@"c:\";
   DC.PDFAutoRotatePage="AII";
   int rv:
   rv = DC.SubmitURL("neevia.url", "",urlToConvert);
   if (rv != 0)
     MessageBox.Show(" *** SubmitUrl error **** ");
     return;
   }
   rv = 2;
   while (rv == 2)
     rv = DC.CheckStatus(urlToConvert, "");
     Application.DoEvents();
     DC.DoSleep(1000);
   if (rv == 0)
     MessageBox.Show("Converted successfully");
     MessageBox.Show("Error converting");
}
```

#### **Neevia** Technology

"Changing the way people view, share and work with e-documents"

#### Testimonials

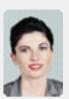

Converter Pro for converting various document formats into PDF and have been impressed by the speed

and flexibility of your application. More importantly for us it was the quality of the support we have received. From the first email our requests have been handled efficiently and promptly. The standard of service is excellent.

> Alessandra Desandi CargoTrans SpA

#### Site feedback

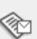

:: Support

:: About Us :: Home

## Tech Support

:: Products

:: Consulting

#### Example 3: How to convert an URL from Delphi

```
unit Unit1;
interface
uses
 Windows, Messages, SysUtils, Variants, Classes, Graphics,
 Controls, Forms, Dialogs, StdCtrls, ComObj;
type
 TForm1 = class(TForm)
  Button1: TButton;
  procedure Button1Click(Sender: TObject);
 private
  { Private declarations }
 public
  { Public declarations }
 end;
 Form1: TForm1;
implementation
{$R *.dfm}
procedure TForm1.Button1Click(Sender: TObject);
 dc : variant;
 rv: integer;
 urlToConvert: string;
begin
 urlToConvert := 'http://neevia.com';
 DC := CreateOleObject('docConverter.docConverterClass');
 DC.DocumentOutputFormat: = 'PDF';
 DC.DocumentOutputFolder: = 'c: \';
 DC.PDFAutoRotatePage: = 'All';
 rv := DC.SubmitUrl('neevia.url', '', urlToConvert);
 If (rv <> 0) then
  Application.MessageBox('SubmitURL error', 'Error', MB_OK);
  Exit;
 end;
 rv := 2;
 While (rv = 2) do
 begin
  rv := DC.CheckStatus('neevia.url', '');
  Application.ProcessMessages;
  DC.doSleep(1000);
 end;
 if (rv = 0) then
  Application.MessageBox('Converted successfully ','Success', MB_OK)
  Application.MessageBox(' Error converting ','Error', MB_OK);
end;
```

#### **Neevia** Technology

"Changing the way people view, share and work with e-documents"

#### **Testimonials**

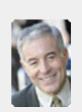

laptop and one of the software applications that I can't function without is docuPrinter LT ... so I bought another copy ... nice product ... great price. "

> John Overland Plymouth, MN

#### Site feedback

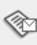

If you have any comments or suggestions about our web site, please feel free to email them to web@neevia. com.

end.

:: Support

Tech Support

:: Consulting

:: Products

### **Neevia** Technology

"Changing the way people view, share and work with e-documents"

### Example 12: Encrypt an existing PDF file (40 bits) from ASP.NET

#### 1) Configure docConverter like recommended below:

- type dcomcnfg in the command prompt and press Enter;
- find and select docConverter DCOM in the Applications list, then press the Properties

If you have windows 2003 then type dcomcnfg in the command prompt, expand the Component Services group, expand the Computers group, expand the My Computer group, expand the DCOM Config group, find and select the docConverter DCOM library->right mouse click->Properties.

- click the Identity tab. Check the "This user" checkbox, press Browse and specify the Administrator account;
- enter and re-enter the Administrator password;
- click the Security tab. Check the Use custom access permissions checkbox, press Edit and add the ASPNET, IUSR\_<machine\_name> and IWAM\_<machine\_name> user accounts;

Note: If you have windows 2003 also add the "NETWORK SERVICE" user account;

- check the "Use custom launch permissions" checkbox, press Edit and add the ASPNET, IUSR\_<machine\_name> and IWAM\_<machine\_name> user accounts;
- Note: If you have windows 2003 also add the "NETWORK SERVICE" user account;
- reboot the computer;
- 2) Add in your project a reference to the c:\program files\neevia.com\document converter\net \doc\_Converter.dll assembly;

#### **Visual Basic**

```
<SCRIPT runat="server" language="VB">
Sub Page_Load(Source As Object, e As EventArgs)
  Dim DC As New doc_Converter.Application
  DC.PDFEncryption = True
  DC.PDFEncryptionType = 40
  DC.PDFOwnerPassword = "test"
  DC.PDFUserPassword = "test"
  DC.PDFNoCopyPermission = True
  DC.PDFNoPrintPermission = True
  DC.PDFNoChangePermission = True
  DC.PDFNoAddPermission = True
  Dim RVal As Integer = DC.EncryptPDF("c:\test.pdf")
  If (RVal<>0) Then
   Response. Write ("There was an error encrypting the document!!!")
```

Response.Write("Done encrypting !!!")

### VC#

End If

**End Sub** 

</SCRIPT>

```
<SCRIPT runat="server" language="C#">
 void Page_Load(object Source, EventArgs e)
  doc_Converter.Application DC = new doc_Converter.Application();
  DC.PDFEncryption = true;
  DC.PDFEncryptionType = 40;
  DC.PDFOwnerPassword = "test";
  DC.PDFUserPassword = "test";
  DC.PDFNoCopyPermission = true;
  DC.PDFNoPrintPermission = true;
  DC.PDFNoChangePermission = true;
  DC.PDFNoAddPermission = true;
  int RVal = DC.EncryptPDF(@"c:\test.PDF");
  DC = null;
  if (RVal != 0) {
   Response.Write("There was an error encrypting the PDF!!!");
   Response.Write("Done !!!");
 }
</SCRIPT>
```

### Testimonials

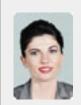

Converter Pro for converting various document formats into PDF and have been impressed by the speed

and flexibility of your application. More importantly for us it was the quality of the support we have received. From the first email our requests have been handled efficiently and promptly. The standard of service is excellent. 77

> Alessandra Desandi CargoTrans SpA

#### Site feedback

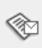

▶ Go

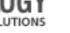

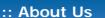

:: Products

:: Consulting

:: Contact Us :: Support

## Tech Support

#### Example 12: Encrypt an existing PDF file (40 bits) from ASP

<%

Dim DC: Set DC = Server.CreateObject("docConverter.docConverterClass")

:: Home

DC.PDFEncryption = true DC.PDFEncryptionType = 40

DC.PDFOwnerPassword = "test" DC.PDFUserPassword = "test"

DC.PDFNoCopyPermission = true

DC.PDFNoPrintPermission = true

DC.PDFNoAddPermission = true

DC.PDFNoChangePermission = true

Dim RVal : RVal = DC.EncryptPDF("c:\test.pdf")

Set DC = Nothing

If (RVal<>0) Then

Response. Write "There was an error encrypting the document!!!"

Response.Write "Done encrypting !!!"

Fnd If

%>

## **Neevia** Technology

"Changing the way people view, share and work with e-documents"

#### **Testimonials**

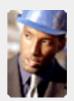

• • The fact that by using docuPrinter LT I can create PDF files from any windows application on my PC including my accounting software made me buy the product in less than 30 minutes of testing. Speed and quality are impressing! ""

> Dan Maza Remax Beach Property

#### Site feedback

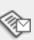

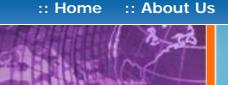

:: Products :: Consulting

:: Contact Us :: Support

## Tech Support

#### **Example 12:** Encrypt an existing PDF file (40 bits) from Visual Basic

#### Sub PDFEncrypt()

Dim DC: Set DC = CreateObject("docConverter.docConverterClass")

DC.PDFEncryption = true DC.PDFEncryptionType = 40

DC.PDFOwnerPassword = "test" DC.PDFUserPassword = "test"

DC.PDFNoCopyPermission = true DC.PDFNoPrintPermission = true

DC.PDFNoChangePermission = true

DC.PDFNoAddPermission = true

Dim RVal : RVal=DC.EncryptPDF("c:\test.pdf")

Set DC = Nothing

If (RVal<>0) Then

MsgBox "There was an error encrypting the document!!!"

MsgBox "Done encrypting !!!"

End If

End Sub

## **Neevia** Technology

"Changing the way people view, share and work with e-documents"

#### **Testimonials**

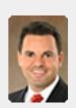

downloaded your docuPrinter LT ... very efficient, fast and easy to use software. I needed an application for creating PDF files from MS Word and Excel and this works perfectly. 99

Dave Bélanger **Bowater Produits Forestiers** 

#### Site feedback

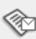

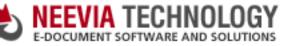

▶ Go

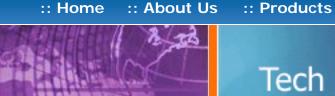

## Tech Support

:: Consulting

#### **Example 12:** Encrypt an existing PDF file (40 bits) from VB.Net

#### Sub PDFEncrypt()

Dim DC As Object : DC = CreateObject("docConverter.docConverterClass")

DC.PDFEncryption = True DC.PDFEncryptionType = 40

DC.PDFOwnerPassword = "test" DC.PDFUserPassword = "test"

DC.PDFNoCopyPermission = True

DC.PDFNoPrintPermission = True

DC.PDFNoChangePermission = True

DC.PDFNoAddPermission = True

Dim RVal As Integer = DC.EncryptPDF("c:\test.pdf")

DC = Nothing

If (RVal<>0) Then

MsgBox("There was an error encrypting the document!!!")

MsgBox("Done encrypting !!!")

Fnd If

End Sub

## **Neevia** Technology

"Changing the way people view, share and work with e-documents"

#### **Testimonials**

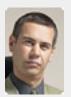

• In the past our users had to have a lot of Adobe knowledge. After we purchased Document Converter Pro our users simply their email

:: Contact Us

documents for conversion and they get them emailed back as PDF files. The whole PDF creation process got simplified greatly!

> Michael Rederberg LTX Dynamics

#### Site feedback

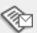

:: Support

:: Products

:: Consulting

### "Changing the way people Tech Support

view, share and work with e-documents"

**Neevia** Technology

#### Example 12: Encrypt an existing PDF file (40 bits) from VC#

#### Add a reference in your project to docConverter library.

To do this:

- a. On the Project menu, click Add Reference.
- b. On the COM tab, locate docConverter Library and then click Select.
- c. Click OK in the Add References dialog box to accept your selections.

```
private void button1_Click(object sender, EventArgs e)
 docConverter.docConverterClass DC = new docConverter.docConverterClass();
 DC.PDFEncryption = true;
 DC.PDFEncryptionType = 40;
 DC.PDFOwnerPassword = "test";
 DC.PDFUserPassword = "test";
 DC.PDFNoCopyPermission = true;
 DC.PDFNoPrintPermission = true:
 DC.PDFNoChangePermission = true;
 DC.PDFNoAddPermission = true;
 int RVal = DC.EncryptPDF(@"c:\test.PDF");
 DC = null:
 if (RVal!= 0) {
   MessageBox.Show("There was an error encrypting the PDF!!!");
   MessageBox.Show("Done !!!");
}
```

#### **Testimonials**

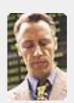

docuPrinter Pro and I am impressed with it. Now I can virtually eliminate the paper files that are stuffing every available space. Thank you so much for this wonderful program - the ease of use is

incredible ... ? ?

Scott Fistel Law Office of Fistel & Associates

#### Site feedback

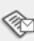

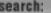

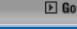

:: Contact Us

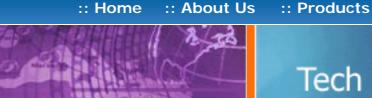

## Tech Support

:: Consulting

#### Example 12: Encrypt an existing PDF file (40 bits) from Delphi

```
procedure TForm1.PDFEncryptClick(Sender: TObject);
var
 DC: Variant;
 RVal: Integer;
begin
  try
   DC:=CreateOleObject('docConverter.docConverterClass');
   DC.PDFEncryption: = true;
   DC.PDFEncryptionType: = 40;
   DC.PDFOwnerPassword: = 'test';
   DC.PDFUserPassword: = 'test';
   DC.PDFNoCopyPermission: = true;
   DC.PDFNoPrintPermission: = true;
   DC.PDFNoChangePermission: = true;
   DC.PDFNoAddPermission: = true;
   RVal := DC.EncryptPDF('c:\test.pdf');
   If (RVal <> 0) Then
   ShowMessage('There was an error!!! Code: '+IntToStr(RVal))
  finally
   DC: = Unassigned;
  end;
end;
```

#### **Neevia** Technology

"Changing the way people view, share and work with e-documents"

#### **Testimonials**

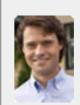

ActiveX component to create PDF files from our own application. After some researching we found docCreator. Great product at an excellent price! Your customer support makes the difference!

> Andrew Tapperman RDV Pty Ltd.

#### Site feedback

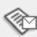

:: Support :: Contact Us

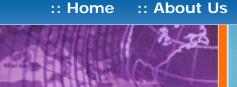

## Tech Support

### Example 13: Encrypt an existing PDF file (128 bits) from ASP.NET

- 1) Configure docConverter like recommended below:
- type dcomcnfg in the command prompt and press Enter;
- find and select docConverter DCOM in the Applications list, then press the Properties

If you have windows 2003 then type dcomcnfg in the command prompt, expand the Component Services group, expand the Computers group, expand the My Computer group, expand the DCOM Config group, find and select the docConverter DCOM library->right mouse click->Properties.

- click the Identity tab. Check the "This user" checkbox, press Browse and specify the Administrator account;
- enter and re-enter the Administrator password;
- click the Security tab. Check the Use custom access permissions checkbox, press Edit and add the ASPNET, IUSR\_<machine\_name> and IWAM\_<machine\_name> user accounts;

Note: If you have windows 2003 also add the "NETWORK SERVICE" user account;

- check the "Use custom launch permissions" checkbox, press Edit and add the ASPNET, IUSR\_<machine\_name> and IWAM\_<machine\_name> user accounts; Note: If you have windows 2003 also add the "NETWORK SERVICE" user account;
- reboot the computer;
- 2) Add in your project a reference to the c:\program files\neevia.com\document converter\net \doc\_Converter.dll assembly;

#### **Visual Basic**

```
<SCRIPT runat="server" language="VB">
Sub Page_Load(Source As Object, e As EventArgs)
  Dim DC As New doc_Converter.Application
  DC.PDFEncryption = True
  DC.PDFEncryptionType = 128
  DC.PDFOwnerPassword = "test"
  DC.PDFUserPassword = "test"
  DC.PDFContentAccess = False
  DC.PDFAllowExtraction = False
  DC.PDFChangesAllowed = 0
  DC.PDFPrintingPermissions = 0
  Dim RVal As Integer = DC.EncryptPDF("c:\test.pdf")
  DC = Nothing
  If (RVal<>0) Then
   Response. Write ("There was an error encrypting the document!!!")
```

Response.Write("Done encrypting !!!")

End If

End Sub

</SCRIPT>

</SCRIPT>

```
VC#
<SCRIPT runat="server" language="C#">
void Page_Load(object Source, EventArgs e)
  doc_Converter.Application DC = new doc_Converter.Application();
  DC.PDFEncryption = true;
  DC.PDFEncryptionType = 128;
  DC.PDFOwnerPassword = "test";
  DC.PDFUserPassword = "test":
  DC.PDFContentAccess = false;
  DC.PDFAllowExtraction = false;
  DC.PDFChangesAllowed = 0;
  DC.PDFPrintingPermissions = 0;
  int RVal = DC.EncryptPDF(@"c:\test.PDF");
  DC = null;
  if (RVal!= 0) {
   Response.Write("There was an error encrypting the PDF!!!");
   Response.Write("Done !!!");
```

#### Neevia Technology

"Changing the way people view, share and work with e-documents"

#### Testimonials

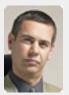

In the past our users had to have a lot of Adobe knowledge. After we purchased Document Converter Pro our users simply email their

documents for conversion and they get them emailed back as PDF files. The whole PDF creation process got simplified greatly!

> Michael Rederberg LTX Dynamics

### Site feedback

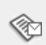

► Go

:: Support

:: Contact Us

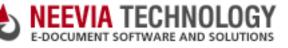

:: Products

# :: About Us :: Home

## Tech Support

:: Consulting

#### Example 13: Encrypt an existing PDF file (128 bits) from ASP

<%

Dim DC : Set DC = Server.CreateObject("docConverter.docConverterClass")

DC.PDFEncryption = true

DC.PDFEncryptionType = 128

DC.PDFOwnerPassword = "test"

DC.PDFUserPassword = "test"

DC.PDFContentAccess = false

DC.PDFAllowExtraction = false

DC.PDFChangesAllowed = 0

DC.PDFPrintingPermissions = 0

Dim RVal : RVal = DC.EncryptPDF("c:\test.pdf")

If (RVal<>0) Then

Response. Write "There was an error encrypting the document!!!"

Response.Write "Done encrypting!!!"

Fnd If

Set DC = Nothing

%>

### Neevia Technology

"Changing the way people view, share and work with e-documents"

#### **Testimonials**

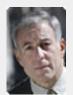

From the moment I started testing and had the first technical question your staff has been a pleasure to work with.

One thing that surprised me from the very beginning was the accuracy of the answers that I got from your technical department. Your company is a rare find! Keep up the good work!

> Jan Vandrier Concept Internet NL

#### Site feedback

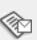

▶ Go

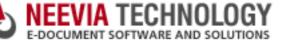

:: About Us :: Home

:: Products

:: Consulting

Tech Support

:: Contact Us :: Support

#### **Neevia** Technology "Changing the way people

view, share and work with e-documents"

#### Example 13: Encrypt an existing PDF file (128 bits) from Visual Basic

Sub PDFEncrypt()

Dim DC: Set DC = CreateObject("docConverter.docConverterClass")

DC.PDFEncryption = true DC.PDFEncryptionType = 128

DC.PDFOwnerPassword = "test" DC.PDFUserPassword = "test"

DC.PDFContentAccess = false DC.PDFAllowExtraction = false

DC.PDFChangesAllowed = 0DC.PDFPrintingPermissions = 0

Dim RVal : RVal=DC.EncryptPDF("c:\test.pdf")

Set DC = Nothing

If (RVal<>0) Then

MsgBox "There was an error encrypting the document!!!"

MsgBox "Done encrypting !!!"

End If

End Sub

#### **Testimonials**

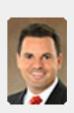

downloaded your docuPrinter LT ... very efficient, fast and easy to use software. I needed an application for creating PDF files from MS Word and Excel and this works perfectly. 99

Dave Bélanger **Bowater Produits Forestiers** 

#### Site feedback

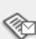

▶ Go

:: Support

search:

:: Contact Us

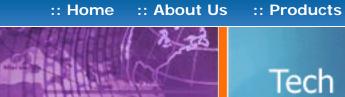

## Tech Support

:: Consulting

#### Example 13: Encrypt an existing PDF file (128 bits) from VB.Net

#### Sub PDFEncrypt()

Dim DC As Object : DC = CreateObject("docConverter.docConverterClass")

DC.PDFEncryption = True DC.PDFEncryptionType = 128

DC.PDFOwnerPassword = "test" DC.PDFUserPassword = "test"

DC.PDFContentAccess = False

DC.PDFAllowExtraction = False

DC.PDFChangesAllowed = 0

DC.PDFPrintingPermissions = 0

Dim RVal As Integer = DC.EncryptPDF("c:\test.pdf")

DC = Nothing

If (RVal<>0) Then

MsgBox("There was an error encrypting the document!!!")

MsgBox("Done encrypting !!!")

End If

End Sub

### **Neevia** Technology

"Changing the way people view, share and work with e-documents"

#### Testimonials

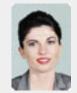

**6 €** We use Document Converter Pro for converting various document formats into PDF and have been impressed by the speed

and flexibility of your application. More importantly for us it was the quality of the support we have received. From the first email our requests have been handled efficiently and promptly. The standard of service is excellent. ??

> Alessandra Desandi CargoTrans SpA

#### Site feedback

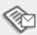

:: Support

Tech Support

:: Products

:: Consulting

#### Example 13: Encrypt an existing PDF file (128 bits) from VC#

#### Add a reference in your project to docConverter library.

To do this:

- a. On the Project menu, click Add Reference.
- b. On the COM tab, locate docConverter Library and then click Select.
- c. Click OK in the Add References dialog box to accept your selections.

```
private void button1_Click(object sender, EventArgs e)
 docConverter.docConverterClass DC = new docConverter.docConverterClass();
 DC.PDFEncryption = true;
 DC.PDFEncryptionType = 128;
 DC.PDFOwnerPassword = "test";
 DC.PDFUserPassword = "test";
 DC.PDFContentAccess = false;
 DC.PDFAllowExtraction = false:
 DC.PDFChangesAllowed = 0;
 DC.PDFPrintingPermissions = 0;
 int RVal = DC.EncryptPDF(@"c:\test.PDF");
 DC = null;
 if (RVal!= 0) {
   MessageBox.Show("There was an error encrypting the PDF!!!");
 }else{
   MessageBox.Show("Done !!!");
}
```

#### **Neevia** Technology

"Changing the way people view, share and work with e-documents"

#### **Testimonials**

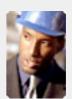

• • The fact that by using docuPrinter LT I can create PDF files from any windows application on my PC including my accounting software made me buy the product in less than 30 minutes of testing. Speed and quality are impressing! ""

> Dan Maza Remax Beach Property

#### Site feedback

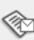

:: Contact Us

▶ Go

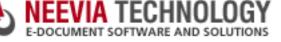

:: About Us :: Home

:: Consulting

**Neevia** Technology

## Tech Support

:: Products

#### Example 13: Encrypt an existing PDF file (128 bits) from Delphi

```
procedure TForm1.PDFEncryptClick(Sender: TObject);
var
 DC: Variant;
 RVal: Integer;
begin
  try
   DC:=CreateOleObject('docConverter.docConverterClass');
   DC.PDFEncryption: = true;
   DC.PDFEncryptionType: = 128;
   DC.PDFOwnerPassword: = 'test';
   DC.PDFUserPassword: = 'test';
   DC.PDFContentAccess: = false;
   DC.PDFAllowExtraction: = false;
   DC.PDFChangesAllowed: = 0;
   DC.PDFPrintingPermissions: = 0;
   RVal := DC.EncryptPDF('c:\test.pdf');
   If (RVal <> 0) Then
    ShowMessage('There was an error!!! Code: '+IntToStr(RVal))
  finally
   DC: = Unassigned;
  end;
  ShowMessage('Done !!!');
end:
```

"Changing the way people view, share and work with e-documents"

#### **Testimonials**

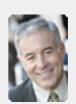

■ I bought a new laptop and one of the software applications that I can't function without is docuPrinter LT ... so I bought another copy ... nice product ... great price. ,,

> John Overland Plymouth, MN

#### Site feedback

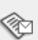

search:

:: Support

:: Contact Us

:: Products

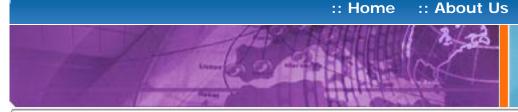

## Tech Support

#### **Neevia** Technology

"Changing the way people view, share and work with e-documents"

### Testimonials

:: Consulting

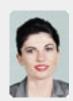

Converter Pro for converting various document formats into PDF and have been impressed by the speed

and flexibility of your application. More importantly for us it was the quality of the support we have received. From the first email our requests have been handled efficiently and promptly. The standard of service is excellent. 77

> Alessandra Desandi CargoTrans SpA

#### Site feedback

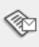

If you have any comments or suggestions about our web site, please feel free to email them to web@neevia. com.

### Example 15: Merge 2 existing PDF files from ASP.NET

#### 1) Configure docConverter like recommended below:

- type dcomcnfg in the command prompt and press Enter;
- find and select docConverter DCOM in the Applications list, then press the Properties

If you have windows 2003 then type dcomcnfg in the command prompt, expand the Component Services group, expand the Computers group, expand the My Computer group, expand the DCOM Config group, find and select the docConverter DCOM library->right mouse click->Properties.

- click the Identity tab. Check the "This user" checkbox, press Browse and specify the Administrator account;
- enter and re-enter the Administrator password;
- click the Security tab. Check the Use custom access permissions checkbox, press Edit and add the ASPNET, IUSR\_<machine\_name> and IWAM\_<machine\_name> user accounts;

Note: If you have windows 2003 also add the "NETWORK SERVICE" user account;

- check the "Use custom launch permissions" checkbox, press Edit and add the ASPNET, IUSR\_<machine\_name> and IWAM\_<machine\_name> user accounts;
- Note: If you have windows 2003 also add the "NETWORK SERVICE" user account;
- reboot the computer;

2) Add in your project a reference to the c:\program files\neevia.com\document converter\net \doc\_Converter.dll assembly;

#### **Visual Basic**

}

</SCRIPT>

```
<SCRIPT runat="server" language="VB">
 Sub Page_Load(Source As Object, e As EventArgs)
  Dim DC As New doc_Converter.Application
  Dim RVal As Integer = DC.MergePDF("c:\file1.pdf", "c:\file2.pdf", "c:\out.pdf")
  DC = Nothing
  If RVal<>0 Then
   Response.Write("Error merging!!!RVal="& RVal.ToString())
   Response.Write("Done!!!")
  End If
 End Sub
</SCRIPT>
VC#
<SCRIPT runat="server" language="C#">
 void Page_Load(object Source, EventArgs e)
 {
  doc_Converter.Application DC = new doc_Converter.Application();
  int RVal = DC.MergePDF(@"c:\file1.pdf", @"c:\file2.pdf", @"c:\out.pdf");
  DC = null;
  if (RVal != 0) {
   Response.Write("Error merging!!!RVal="+RVal.ToString());
   Response.Write("Done !!!");
```

search:

:: Support

▶ Go

:: About Us :: Home

Tech Support

:: Consulting

:: Products

#### **Neevia** Technology

"Changing the way people view, share and work with e-documents"

#### **Example 15:** Merge 2 existing PDF files from ASP

<%

Dim DC: Set DC = Server.CreateObject("docConverter.docConverterClass")

Dim RVal: RVal = DC.MergePDF("c:\file1.pdf", "c:\file2.pdf", "c:\out.pdf")

Set DC = Nothing

If RVal=0 Then

Response.Write "Done!!!"

Else

Response. Write "There was an error merging the documents !!!"

End If

%>

#### **Testimonials**

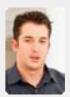

**Document Converter Pro** in a project recently. The old solution, using Acrobat, required manual intervention every 2-3

days. Document Converter Pro has now been running uninterrupted for almost 4 weeks. This, combined with the excellent response I have had from your support team, makes me (and my client) extremely happy with your product & services. 🤊 🤊

> Philip Warner Albatross Consulting Pty Ltd

#### Site feedback

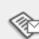

If you have any comments or suggestions about our web site, please feel free to email them to web@neevia. com.

Home | About Us | Products | Consulting | Support | Contact Us

© 1999-2005 Neevia Technology, Inc

▶ Go

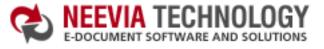

:: About Us :: Home :: Products :: Consulting :: Contact Us :: Support

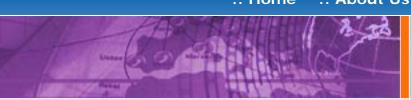

## Tech Support

#### **Example 15:** Merge 2 existing PDF files from Visual Basic

Sub MergePDFs()

Dim DC : Set DC = CreateObject("docConverter.docConverterClass")

Dim RVal: RVal = DC.MergePDF("c:\file1.pdf", "c:\file2.pdf", "c:\out.pdf")

Set DC = Nothing

If RVal<>0 Then MsgBox "There was an error merging!!!" MsgBox "Done!!!" End If

End Sub

#### Neevia Technology

"Changing the way people view, share and work with e-documents"

#### **Testimonials**

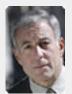

started testing and had the first technical question your staff has been a pleasure to work with.

One thing that surprised me from the very beginning was the accuracy of the answers that I got from your technical department. Your company is a rare find! Keep up the good work!

> Jan Vandrier Concept Internet NL

#### Site feedback

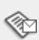

If you have any comments or suggestions about our web site, please feel free to email them to web@neevia. com.

Home | About Us | Products | Consulting | Support | Contact Us

© 1999-2005 Neevia Technology, Inc.

► Go

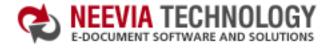

:: Products

:: Consulting

:: Contact Us :: Support

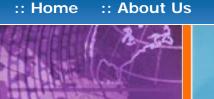

## Tech Support

#### Example 15: Merge 2 existing PDF files from VB.Net

Sub MergePDFs()

Dim DC As Object : DC = CreateObject("docConverter.docConverterClass")

Dim RVal As Integer = DC.MergePDF("c:\file1.pdf", "c:\file2.pdf", "c:\out.pdf")

DC = Nothing

If RVal<>0 Then MsgBox("There was an error merging!!!") MsgBox("Done!!!") End If

End Sub

#### **Neevia** Technology

"Changing the way people view, share and work with e-documents"

#### Testimonials

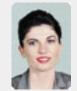

**6 €** We use Document Converter Pro for converting various document formats into PDF and have been impressed by the speed

and flexibility of your application. More importantly for us it was the quality of the support we have received. From the first email our requests have been handled efficiently and promptly. The standard of service is excellent.

> Alessandra Desandi CargoTrans SpA

#### Site feedback

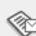

If you have any comments or suggestions about our web site, please feel free to email them to web@neevia. com.

Home | About Us | Products | Consulting | Support | Contact Us

© 1999-2005 Neevia Technology, Inc.

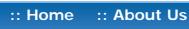

:: Products

:: Consulting

:: Contact Us :: Support

## Tech Support

#### Example 15: Merge 2 existing PDF files from VC#

#### Add a reference in your project to docConverter library.

- a. On the Project menu, click Add Reference.
- b. On the COM tab, locate docConverter Library and then click Select.
- c. Click OK in the Add References dialog box to accept your selections.

```
private void button1_Click(object sender, EventArgs e)
 docConverter.docConverterClass DC = new docConverter.docConverterClass();
 int RVal = DC.MergePDF(@"c:\file1.pdf", @"c:\file2.pdf", @"c:\out.pdf");
 DC = null;
 if (RVal!= 0) {
   MessageBox.Show("There was an error merging the PDFs !!!");
   MessageBox.Show("Done !!!");
```

#### **Neevia** Technology

"Changing the way people view, share and work with e-documents"

#### **Testimonials**

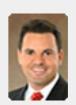

downloaded your docuPrinter LT ... very efficient, fast and easy to use software. I needed an application for creating PDF files from MS Word and Excel and this works perfectly. 99

Dave Bélanger **Bowater Produits Forestiers** 

#### Site feedback

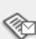

If you have any comments or suggestions about our web site, please feel free to email them to web@neevia.

com.

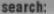

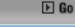

:: Contact Us

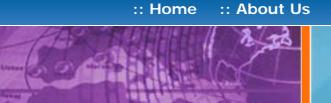

Tech Support

:: Products

:: Consulting

#### **Example 15:** Merge 2 existing PDF files from Delphi

```
procedure TForm1.MergePDFsClick(Sender: TObject);
var
 DC: Variant;
 RVal: Integer;
begin
  try
   DC:=CreateOleObject('docConverter.docConverterClass');
   RVal: = DC.MergePDF('c:\file1.pdf', 'c:\file2.pdf', 'c:\out.pdf');
   If (RVal <> 0) Then
    ShowMessage('Error merging!!! Code: '+IntToStr(RVal))
    ShowMessage('Done !!!');
  finally
   DC: = Unassigned;
  end;
end;
```

#### **Neevia** Technology

"Changing the way people view, share and work with e-documents"

#### **Testimonials**

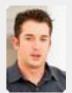

**Document Converter Pro** in a project recently. The old solution, using Acrobat, required manual intervention every 2-3

days. Document Converter Pro has now been running uninterrupted for almost 4 weeks. This, combined with the excellent response I have had from your support team, makes me (and my client) extremely happy with your product & services. "

> Philip Warner Albatross Consulting Pty Ltd

#### Site feedback

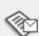

If you have any comments or suggestions about our web site, please feel free to email them to web@neevia. com.

Home | About Us | Products | Consulting | Support | Contact Us

© 1999-2005 Neevia Technology, Inc.

:: Products

:: Consulting

:: Support :: Contact Us

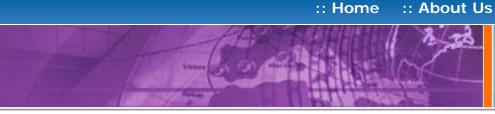

## Tech Support

#### **Example 16:** Extract a page from an existing PDF file from ASP.NET

- 1) Configure docConverter like recommended below:
- type dcomcnfg in the command prompt and press Enter;
- find and select docConverter DCOM in the Applications list, then press the Properties

If you have windows 2003 then type dcomcnfg in the command prompt, expand the Component Services group, expand the Computers group, expand the My Computer group, expand the DCOM Config group, find and select the docConverter DCOM library->right mouse click->Properties.

- click the Identity tab. Check the "This user" checkbox, press Browse and specify the Administrator account;
- enter and re-enter the Administrator password;
- click the Security tab. Check the Use custom access permissions checkbox, press Edit and add the ASPNET, IUSR\_<machine\_name> and IWAM\_<machine\_name> user accounts;

Note: If you have windows 2003 also add the "NETWORK SERVICE" user account;

- check the "Use custom launch permissions" checkbox, press Edit and add the ASPNET, IUSR\_<machine\_name> and IWAM\_<machine\_name> user accounts;
- Note: If you have windows 2003 also add the "NETWORK SERVICE" user account;
- reboot the computer;
- 2) Add in your project a reference to the c:\program files\neevia.com\document converter\net \doc\_Converter.dll assembly;

#### **Visual Basic**

</SCRIPT>

```
<SCRIPT runat="server" language="VB">
 Sub Page_Load(Source As Object, e As EventArgs)
  Dim pageToExtract As Integer = 2
  Dim DC As New doc_Converter.Application
  Dim RVal As Integer
  RVal = DC.ExtractPDFPages("c:\test.pdf", "c:\page.pdf", pageToExtract, pageToExtract)
  DC = Nothing
  If RVal=0 Then
   Response.Write("Done !!!")
    Response. Write ("There was an error extracting the page !!!")
  End If
 End Sub
</SCRIPT>
VC#
<SCRIPT runat="server" language="C#">
 void Page_Load(object Source, EventArgs e)
  int pageToExtract = 2;
  doc_Converter.Application DC = new doc_Converter.Application();
  int RVal = DC.ExtractPDFPages(@"c:\test.pdf", @"c:\page.pdf",
            pageToExtract, pageToExtract);
  DC = null;
  if (RVal != 0) {
    Response. Write ("There was an error extracting the page !!!");
    Response.Write("Done!!!");
 }
```

#### Neevia Technology

"Changing the way people view, share and work with e-documents"

#### Testimonials

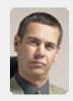

In the past our users had to have a lot of Adobe knowledge. After we purchased Document Converter Pro our users simply email their

documents for conversion and they get them emailed back as PDF files. The whole PDF creation process got simplified greatly!

> Michael Rederberg LTX Dynamics

#### Site feedback

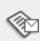

▶ Go :: Contact Us

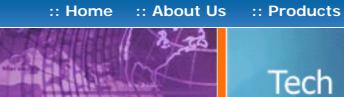

## Tech Support

:: Consulting

### Example 16: Extract a page from an existing PDF file from ASP

<%

Dim pageToExtract : pageToExtract=2

Dim DC : Set DC = CreateObject("docConverter.docConverterClass")

Dim RVal

RVal = DC.ExtractPDFPages("c:\test.pdf", "c:\page.pdf", pageToExtract, pageToExtract)

Set DC = Nothing

If RVal=0 Then

Response.Write "Done!!!"

Response. Write "There was an error extracting the page !!!"

End If

%>

## **Neevia** Technology

"Changing the way people view, share and work with e-documents"

### **Testimonials**

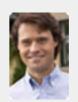

ActiveX component to create PDF files from our own application. After some researching we found docCreator. Great product at an excellent price! Your customer support makes the difference! "

> Andrew Tapperman RDV Pty Ltd.

### Site feedback

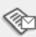

If you have any comments or suggestions about our web site, please feel free to email them to web@neevia. com.

Home About Us | Products | Consulting | Support | Contact Us

:: Support

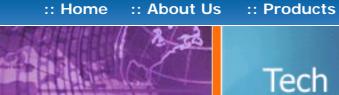

Tech Support

:: Consulting

### **Neevia** Technology

"Changing the way people view, share and work with e-documents"

### **Example 16:** Extract a page from an existing PDF file from Visual Basic

Sub ExtractPage()

Dim pageToExtract : pageToExtract=2

Dim DC : Set DC = CreateObject("docConverter.docConverterClass")

Dim RVal

RVal = DC.ExtractPDFPages("c:\test.pdf", "c:\page.pdf", pageToExtract, pageToExtract)

Set DC = Nothing

If RVal=0 Then

MsgBox "Done !!!"

Else

MsgBox "There was an error extracting the page !!!"

End If

End Sub

### **Testimonials**

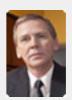

works great and the price is right, your customer support is fast, friendly and effective. If you start selling operating systems, let me know!!!

> **Bob Henry** Robert A. Henry P.A.

### Site feedback

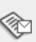

If you have any comments or suggestions about our web site, please feel free to email them to web@neevia. com.

Products Consulting | Support | Contact Us Home About Us

:: Support

▶ Go

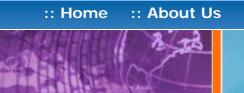

:: Products :: Consulting

## Tech Support

### **Example 16:** Extract a page from an existing PDF file from VB.Net

Sub ExtractPage()

Dim pageToExtract As Integer = 2

Dim DC As Object : DC = CreateObject("docConverter.docConverterClass")

Dim RVal As Integer

RVal = DC.ExtractPDFPages("c:\test.pdf", "c:\page.pdf", pageToExtract, pageToExtract)

DC = Nothing

If RVal=0 Then

MsgBox("Done !!!")

Else

MsgBox("There was an error extracting the page !!!")

End If

End Sub

### **Neevia** Technology

"Changing the way people view, share and work with e-documents"

### **Testimonials**

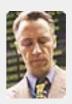

€ € ... I downloaded docuPrinter Pro and I am impressed with it. Now I can virtually eliminate the paper files that are stuffing every available space. Thank you so much for this wonderful program - the ease of use is

incredible ... ? ?

Scott Fistel Law Office of Fistel & Associates

### Site feedback

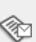

If you have any comments or suggestions about our web site, please feel free to email them to web@neevia. com.

Home | About Us | Products | Consulting | Support | Contact Us

:: Contact Us

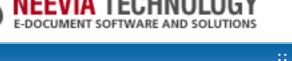

:: About Us :: Home

Tech Support

:: Products

:: Consulting

### **Example 16:** Extract a page from an existing PDF file from VC#

### Add a reference in your project to docConverter library.

To do this:

}

- a. On the Project menu, click Add Reference.
- b. On the COM tab, locate docConverter Library and then click Select.
- c. Click OK in the Add References dialog box to accept your selections.

```
private void button1_Click(object sender, EventArgs e)
  int pageToExtract = 2;
  docConverter.docConverterClass DC = new docConverter.docConverterClass();
  int RVal = DC.ExtractPDFPages(@"c:\test.pdf", @"c:\page.pdf",
            pageToExtract, pageToExtract);
  DC = null:
  if (RVal!= 0) {
   MessageBox.Show("There was an error extracting the page !!!");
   MessageBox.Show("Done !!!");
```

### **Neevia** Technology

"Changing the way people view, share and work with e-documents"

### **Testimonials**

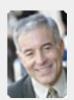

■ I bought a new laptop and one of the software applications that I can't function without is docuPrinter LT ... so I bought another copy ... nice product ... great price. ,,

> John Overland Plymouth, MN

### Site feedback

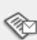

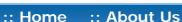

:: Products

:: Consulting

:: Contact Us :: Support

**Neevia** Technology "Changing the way people

view, share and work with e-documents"

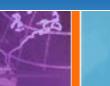

## Tech Support

### **Testimonials**

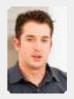

We started using **Document Converter Pro** in a project recently. The old solution, using Acrobat, required manual intervention every 2 - 3

days. Document Converter Pro has now been running uninterrupted for almost 4 weeks. This, combined with the excellent response I have had from your support team, makes me (and my client) extremely happy with your product & services. "

> Philip Warner Albatross Consulting Pty Ltd

### Site feedback

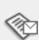

If you have any comments or suggestions about our web site, please feel free to email them to web@neevia. com.

### Example 16: Extract a page from an existing PDF file from Delphi

```
Procedure TForm1.ExtractPageClick(Sender: TObject);
var
 DC: Variant;
 RVal: Integer;
 pageToExtract : Integer;
begin
  pageToExtract: = 2;
  try
   DC:=CreateOleObject('docConverter.docConverterClass');
   RVal: = DC.ExtractPDFPages('c:\test.pdf','c:\page.pdf',
            pageToExtract, pageToExtract);
   If (RVal <> 0) Then
    ShowMessage('Error extract PDF page !!! Code: '+IntToStr(RVal))
   Else
    ShowMessage('Done !!!');
  finally
   DC: = Unassigned;
  end;
end;
```

:: Products :: Consulting

:: Support

:: Contact Us

## Neevia Technology Tech Support

"Changing the way people view, share and work with e-documents"

Example 17: Split an existing PDF file into single pages from ASP.NET

- 1) Configure docConverter like recommended below:
- type dcomcnfg in the command prompt and press Enter;
- find and select docConverter DCOM in the Applications list, then press the Properties

If you have windows 2003 then type dcomcnfg in the command prompt, expand the Component Services group, expand the Computers group, expand the My Computer group, expand the DCOM Config group, find and select the docConverter DCOM library->right mouse click->Properties.

- click the Identity tab. Check the "This user" checkbox, press Browse and specify the Administrator account;
- enter and re-enter the Administrator password;

<SCRIPT runat="server" language="VB">

click the Security tab. Check the Use custom access permissions checkbox, press Edit and add the ASPNET, IUSR\_<machine\_name> and IWAM\_<machine\_name> user accounts;

Note: If you have windows 2003 also add the "NETWORK SERVICE" user account;

- check the "Use custom launch permissions" checkbox, press Edit and add the ASPNET, IUSR\_<machine\_name> and IWAM\_<machine\_name> user accounts;
- Note: If you have windows 2003 also add the "NETWORK SERVICE" user account;
- reboot the computer;

2) Add in your project a reference to the c:\program files\neevia.com\document converter\net \doc\_Converter.dll assembly;

### **Visual Basic**

```
Sub Page_Load(Source As Object, e As EventArgs)
  Dim DC As New doc_Converter.Application
  Dim RVal As Integer=DC.SplitPDF("c:\test.pdf", "c:\out\")
  DC = Nothing
  If RVal=0 Then
   Response.Write("Done !!!")
   Response.Write("Error splitting !!!RVal="& RVal.ToString())
  End If
 End Sub
</SCRIPT>
VC#
<SCRIPT runat="server" language="C#">
void Page_Load(object Source, EventArgs e)
 {
  doc_Converter.Application DC = new doc_Converter.Application();
  int RVal = DC.SplitPDF(@"c:\test.pdf", @"c:\out\");
  DC = null;
  if (RVal == 0)
   Response.Write("Done!!!");
   Response.Write("Error splitting!!!RVal"+ RVal.ToString());
 }
</SCRIPT>
```

### Testimonials

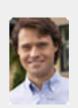

ActiveX component to create PDF files from our own application. After some researching we found docCreator. Great product at an excellent price! Your customer support makes the difference!

> Andrew Tapperman RDV Pty Ltd.

### Site feedback

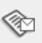

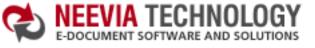

:: About Us :: Home

:: Products

:: Consulting

:: Contact Us :: Support

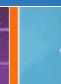

## Tech Support

### Example 17: Split an existing PDF file into single pages from ASP

<%

Dim DC : Set DC = Server.CreateObject("docConverter.docConverterClass")

Dim RVal : RVal=DC.SplitPDF("c:\test.pdf","c:\out\")

Set DC = Nothing

If RVal=0 Then

Response.Write "Done!!!"

Response.Write "There was an error splitting the document !!!"

Fnd If

%>

### Neevia Technology

"Changing the way people view, share and work with e-documents"

### **Testimonials**

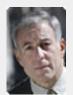

started testing and had the first technical question your staff has been a pleasure to work with.

One thing that surprised me from the very beginning was the accuracy of the answers that I got from your technical department. Your company is a rare find! Keep up the good work!

> Jan Vandrier Concept Internet NL

### Site feedback

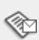

If you have any comments or suggestions about our web site, please feel free to email them to web@neevia.

com.

Home | About Us | Products | Consulting | Support | Contact Us

search:

:: Support

▶ Go

:: About Us :: Home

Tech Support

:: Consulting

:: Products

**Neevia** Technology

"Changing the way people view, share and work with e-documents"

### **Example 17:** Split an existing PDF file into single pages from Visual Basic

Sub SplitPDFs()

Dim DC : Set DC = CreateObject("docConverter.docConverterClass")

Dim RVal : RVal=DC.SplitPDF("c:\test.pdf", "c:\out\")

Set DC = Nothing

If RVal=0 Then MsgBox "Done !!!" Else

MsgBox "There was an error splitting the document !!!" End If

End Sub

### **Testimonials**

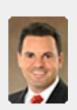

downloaded your docuPrinter LT ... very efficient, fast and easy to use software. I needed an application for creating PDF files from MS Word and Excel and this works perfectly. ,,

Dave Bélanger **Bowater Produits Forestiers** 

### Site feedback

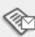

If you have any comments or suggestions about our web site, please feel free to email them to web@neevia. com.

About Us | Products | Consulting | Support | Contact Us

:: Support

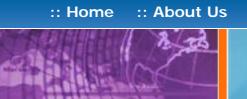

Tech Support

:: Products

:: Consulting

"Changing the way people view, share and work with e-documents"

**Neevia** Technology

### **Example 17:** Split an existing PDF file into single pages from VB.Net

Sub SplitPDFs()

Dim DC As Object : DC = CreateObject("docConverter.docConverterClass")

Dim RVal As Integer=DC.SplitPDF("c:\test.pdf", "c:\out\")

DC = Nothing

If RVal=0 Then MsgBox("Done !!!")

Else

MsgBox("There was an error splitting the document !!!")

Fnd If

End Sub

### **Testimonials**

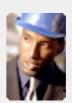

• • The fact that by using docuPrinter LT I can create PDF files from any windows application on my PC including my accounting software made me buy the product in less than 30 minutes of testing. Speed and quality are impressing!

> Dan Maza Remax Beach Property

### Site feedback

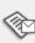

If you have any comments or suggestions about our web site, please feel free to email them to web@neevia. com.

Home About Us | Products | Consulting | Support | Contact Us

:: Contact Us

▶ Go

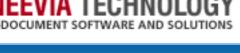

:: About Us :: Home

:: Products :: Consulting

## Tech Support

### **Example 17:** Split an existing PDF file into single pages from VC#

### Add a reference in your project to docConverter library.

- a. On the Project menu, click Add Reference.
- b. On the COM tab, locate docConverter Library and then click Select.
- c. Click OK in the Add References dialog box to accept your selections.

```
private void button1_Click(object sender, EventArgs e)
 docConverter.docConverterClass DC = new docConverter.docConverterClass();
 int RVal = DC.SplitPDF(@"c:\test.pdf", @"c:\out\");
 DC = null;
 if (RVal!= 0) {
   MessageBox.Show("There was an error splitting the PDF!!!");
   MessageBox.Show("Done !!!");
}
```

### **Neevia** Technology

"Changing the way people view, share and work with e-documents"

### **Testimonials**

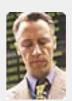

€ € ... I downloaded docuPrinter Pro and I am impressed with it. Now I can virtually eliminate the paper files that are stuffing every available space. Thank you so much for this wonderful program - the ease of use is incredible ... ? ?

Scott Fistel Law Office of Fistel & Associates

### Site feedback

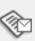

If you have any comments or suggestions about our web site, please feel free to email them to web@neevia. com.

Home | About Us | Products | Consulting | Support | Contact Us

search:

:: Contact Us :: Support

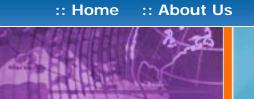

## Tech Support

:: Consulting

:: Products

### **Example 17:** Split an existing PDF file into single pages from Delphi

```
procedure TForm1.SplitPDFClick(Sender: TObject);
var
 DC: Variant;
 RVal: Integer;
begin
 try
  DC: = CreateOleObject('docConverter.docConverterClass');
  RVal: = DC.SplitPDF('c:\test.pdf','c:\out\');
  If (RVal <> 0) Then
   ShowMessage('There was an error!!! Code: '+IntToStr(RVal))
  Else
   ShowMessage('Done !!!');
 finally
  DC: = Unassigned;
 end;
end;
```

### Neevia Technology

"Changing the way people view, share and work with e-documents"

### **Testimonials**

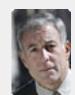

started testing and had the first technical question your staff has been a pleasure to work with.

One thing that surprised me from the very beginning was the accuracy of the answers that I got from your technical department. Your company is a rare find! Keep up the good work!

> Jan Vandrier Concept Internet NL

### Site feedback

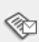

If you have any comments or suggestions about our web site, please feel free to email them to web@neevia.

com.

Home | About Us | Products | Consulting | Support | Contact Us

:: Support

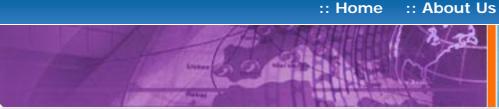

## Tech Support

:: Products

:: Consulting

### 1) Configure docConverter like recommended below:

**Example 18:** Watermark an existing PDF file from ASP.NET

- type dcomcnfg in the command prompt and press Enter;
- find and select docConverter DCOM in the Applications list, then press the Properties

If you have windows 2003 then type dcomcnfg in the command prompt, expand the Component Services group, expand the Computers group, expand the My Computer group, expand the DCOM Config group, find and select the docConverter DCOM library->right mouse click->Properties.

- click the Identity tab. Check the "This user" checkbox, press Browse and specify the Administrator account;
- enter and re-enter the Administrator password;
- click the Security tab. Check the Use custom access permissions checkbox, press Edit and add the ASPNET, IUSR\_<machine\_name> and IWAM\_<machine\_name> user accounts;

Note: If you have windows 2003 also add the "NETWORK SERVICE" user account;

- check the "Use custom launch permissions" checkbox, press Edit and add the ASPNET, IUSR\_<machine\_name> and IWAM\_<machine\_name> user accounts;
- Note: If you have windows 2003 also add the "NETWORK SERVICE" user account;
- reboot the computer;
- 2) Add in your project a reference to the c:\program files\neevia.com\document converter\net \doc\_Converter.dll assembly;

### **Visual Basic**

```
<SCRIPT runat="server" language="VB">
Sub Page_Load(Source As Object, e As EventArgs)
  Dim DC As New doc_Converter.Application
  DC.StampMessage = "Page {p} of {P}"
  DC.StampRotate=0
  DC.StampX = 100
  DC.StampY = 60
  DC.StampFontName = "Helvetica"
  DC.StampFontSize = 14
  DC.StampFontColor = "$000000"
  DC.Watermark=false 'place the watermark as stamp (over the page content)
  DC.PlaceStampOnPages = "0"
  Dim RVal As Integer = DC.StampPDF("c:\test.pdf")
  DC = Nothing
```

Response.Write("Done stamping!!!")

Response.Write("Error stamping!!! RVal="& RVal.ToString())

End If

End Sub

</SCRIPT>

If RVal=0 Then

```
VC#
<SCRIPT runat="server" language="C#">
void Page_Load(object Source, EventArgs e)
  doc_Converter.Application DC = new doc_Converter.Application();
  DC.StampMessage = "Page {p} of {P}";
  DC.StampRotate = 0;
  DC.StampX = 100;
  DC.StampY = 100;
  DC.StampFontName = "Helvetica";
  DC.StampFontSize = 14;
  DC.StampFontColor = "$000000";
  DC.Watermark = false; //place the watermark as stamp (over the page content)
  DC.PlaceStampOnPages = "0";
  int RVal = DC.StampPDF(@"c:\test.pdf","");
  DC = null;
  if (RVal == 0)
   Response.Write("Done!!!");
   Response.Write("Error stamping!!!RVal"+ RVal.ToString());
 }
</SCRIPT>
```

### Neevia Technology

"Changing the way people view, share and work with e-documents"

### **Testimonials**

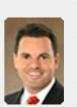

downloaded your docuPrinter LT ... very efficient, fast and easy to use software. I needed an application for creating PDF files from MS Word and Excel and this works perfectly. "

Dave Bélanger **Bowater Produits Forestiers** 

### Site feedback

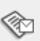

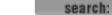

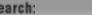

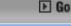

:: Contact Us

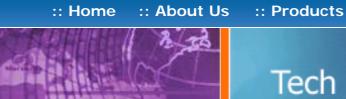

## Tech Support

### "Changing the way people view, share and work with e-documents"

**Neevia** Technology

### **Testimonials**

:: Consulting

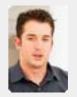

We started using Document Converter Pro in a project recently. The old solution, using Acrobat, required manual intervention every 2-3

days. Document Converter Pro has now been running uninterrupted for almost 4 weeks. This, combined with the excellent response I have had from your support team, makes me (and my client) extremely happy with your product & services.

> Philip Warner Albatross Consulting Pty Ltd

### Site feedback

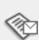

If you have any comments or suggestions about our web site, please feel free to email them to web@neevia. com.

### **Example 18:** Watermark an existing PDF file from ASP

<%

Dim DC : Set DC = Server.CreateObject("docConverter.docConverterClass")

DC.StampMessage = "Page {p} of {P}"

DC.StampRotate=0

DC.StampX = 100

DC.StampY = 100

DC.StampFontName = "Helvetica"

DC.StampFontSize = 14

DC.StampFontColor = "\$000000"

DC.Watermark=false 'place the watermark as stamp (over the page content)

DC.PlaceStampOnPages = "0"

Dim RVal : RVal=DC.StampPDF("c:\test.pdf")

Set DC = Nothing

If RVal=0 Then

Response.Write "Done!!!"

Response. Write "There was an error stamping the document !!!"

End If

%>

:: Support

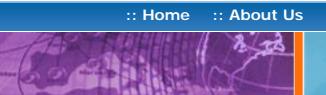

## Tech Support

:: Consulting

:: Products

### **Example 18:** Watermark an existing PDF file from Visual Basic

Sub StampPDF()

Dim DC: Set DC = CreateObject("docConverter.docConverterClass")

DC.StampMessage = "Page {p} of {P}"

DC.StampRotate=0

DC.StampX = 100

DC.StampY = 100

DC.StampFontName = "Helvetica"

DC.StampFontSize = 14

DC.StampFontColor = "\$000000"

DC.Watermark=false 'place the watermark as stamp (over the page content)

DC.PlaceStampOnPages = "0"

Dim RVal : RVal=DC.StampPDF("c:\test.pdf")

Set DC = Nothing

If RVal=0 Then

MsgBox "Done !!!"

MsgBox "There was an error stamping the document !!!"

Fnd If

End Sub

### **Neevia** Technology

"Changing the way people view, share and work with e-documents"

### **Testimonials**

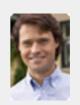

ActiveX component to create PDF files from our own application. After some researching we found docCreator. Great product at an excellent price! Your customer support makes the difference!

> Andrew Tapperman RDV Pty Ltd.

### Site feedback

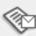

:: Support

:: Contact Us

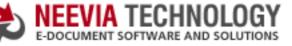

:: About Us :: Home

:: Products :: Consulting

## Tech Support

### **Example 18:** Watermark an existing PDF file from VB.Net

Sub StampPDF()

Dim DC As Object : DC = CreateObject("docConverter.docConverterClass")

DC.StampMessage = "Page {p} of {P}"

DC.StampRotate=0

DC.StampX = 100

DC.StampY = 100

DC.StampFontName = "Helvetica"

DC.StampFontSize = 14

DC.StampFontColor = "\$000000"

DC.Watermark=false 'place the watermark as stamp (over the page content)

DC.PlaceStampOnPages = "0"

Dim RVal As Integer = DC.StampPDF("c:\test.pdf")

DC = Nothing

If RVal=0 Then

MsgBox("Done !!!")

MsgBox("There was an error stamping the document !!!")

Fnd If

End Sub

### **Neevia** Technology

"Changing the way people view, share and work with e-documents"

### **Testimonials**

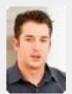

We started using Document Converter Pro in a project recently. The old solution, using Acrobat, required manual intervention every 2 - 3

days. Document Converter Pro has now been running uninterrupted for almost 4 weeks. This, combined with the excellent response I have had from your support team, makes me (and my client) extremely happy with your product & services.

> Philip Warner Albatross Consulting Pty Ltd

### Site feedback

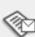

:: Contact Us

:: About Us :: Home

:: Consulting

:: Products

## Tech Support

### Example 18: Watermark an existing PDF file from VC#

### Add a reference in your project to docConverter library.

- a. On the Project menu, click Add Reference.
- b. On the COM tab, locate docConverter Library and then click Select.
- c. Click OK in the Add References dialog box to accept your selections.

```
private void button1_Click(object sender, EventArgs e)
 docConverter.docConverterClass DC = new docConverter.docConverterClass();
 DC.StampMessage = "Page {p} of {P}";
 DC.StampRotate = 0;
 DC.StampX = 100;
 DC.StampY = 100;
 DC.StampFontName = "Helvetica";
 DC.StampFontSize = 14;
 DC.StampFontColor = "$000000";
 DC.Watermark = false; //place the watermark as stamp (over the page content)
 DC.PlaceStampOnPages = "0";
 int RVal = DC.StampPDF(@"c:\test.pdf","");
 DC = null;
 if (RVal == 0) {
  MessageBox.Show("Done !!!");
 } else {
  MessageBox.Show("There was an error stamping the document !!!");
 }
```

### Neevia Technology

"Changing the way people view, share and work with e-documents"

### **Testimonials**

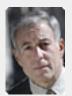

From the moment I started testing and had the first technical question your staff has been a pleasure to work with.

One thing that surprised me from the very beginning was the accuracy of the answers that I got from your technical department. Your company is a rare find! Keep up the good work!

> Jan Vandrier Concept Internet NL

### Site feedback

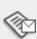

:: Contact Us

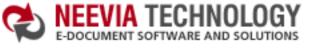

:: About Us :: Home

## Tech Support

:: Consulting

:: Products

### **Example 18:** Watermark an existing PDF file from Delphi

```
procedure TForm1.StampPDFClick(Sender: TObject);
var
 DC: Variant;
 RVal: Integer;
begin
 try
  DC: = CreateOleObject('docConverter.docConverterClass');
  DC.StampMessage := 'Page {p} of {P}';
  DC.StampRotate := 0;
  DC.StampX := 100;
  DC.StampY := 100;
  DC.StampFontName := 'Helvetica';
  DC.StampFontSize := 14;
  DC.StampFontColor := '$000000';
  DC.Watermark := false; //place the watermark as stamp (over the page content)
  DC.PlaceStampOnPages := '0';
  RVal: = DC.StampPDF('c:\test.pdf');
  If (RVal <> 0) Then
   ShowMessage('There was an error!!! Code: '+IntToStr(RVal))
  Else
   ShowMessage('Done !!!');
 finally
  DC: = Unassigned;
 end;
end;
```

### **Neevia** Technology

"Changing the way people view, share and work with e-documents"

### **Testimonials**

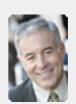

■ I bought a new laptop and one of the software applications that I can't function without is docuPrinter LT ... so I bought another copy ... nice product ... great price. ,,

> John Overland Plymouth, MN

### Site feedback

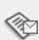

:: Support

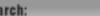

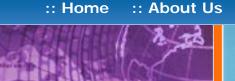

:: Products

:: Consulting

### Neevia Technology

"Changing the way people view, share and work with e-documents"

### Example 19: Apply a stationery to an existing PDF file from ASP.NET

Tech Support

- 1) Configure docConverter like recommended below:
- type dcomcnfg in the command prompt and press Enter;
- find and select docConverter DCOM in the Applications list, then press the Properties

If you have windows 2003 then type dcomcnfg in the command prompt, expand the Component Services group, expand the Computers group, expand the My Computer group, expand the DCOM Config group, find and select the docConverter DCOM library->right mouse click->Properties.

- click the Identity tab. Check the "This user" checkbox, press Browse and specify the Administrator account;
- enter and re-enter the Administrator password;
- click the Security tab. Check the Use custom access permissions checkbox, press Edit and add the ASPNET, IUSR\_<machine\_name> and IWAM\_<machine\_name> user accounts;

Note: If you have windows 2003 also add the "NETWORK SERVICE" user account;

 check the "Use custom launch permissions" checkbox, press Edit and add the ASPNET, IUSR\_<machine\_name> and IWAM\_<machine\_name> user accounts;

Note: If you have windows 2003 also add the "NETWORK SERVICE" user account;

reboot the computer;

2) Add in your project a reference to the c:\program files\neevia.com\document converter\net \doc\_Converter.dll assembly;

### **Visual Basic**

```
<SCRIPT runat="server" language="VB">
Sub Page_Load(Source As Object, e As EventArgs)
  Dim DC As New doc_Converter.Application
  DC.StationeryFile = "c:\stat.pdf"
  DC.StampRotate=0
  DC.StampX = 0
  DC.StampY = 0
  DC.Watermark=false 'place the stationery as stamp (over the page content)
  DC.PlaceStationeryOnPages = "0"
  Dim RVal As Integer=DC.StampPDF("c:\test.pdf")
  If RVal=0 Then
   Response.Write("Done stamping!!!")
   Response.Write("Error stamping!!! RVal="& RVal.ToString())
  End If
End Sub
```

### VC#

</SCRIPT>

```
<SCRIPT runat="server" language="C#">
 void Page_Load(object Source, EventArgs e)
  doc_Converter.Application DC = new doc_Converter.Application();
  DC.StationeryFile = @"c:\stat.pdf";
  DC.StampRotate=0;
  DC.StampX = 0;
  DC.StampY = 0;
  DC.Watermark=false;
  DC.PlaceStationeryOnPages = "0";
  int RVal = DC.StampPDF(@"c:\test.pdf","");
  if (RVal==0) {
   Response.Write("Done stamping!!!");
   Response.Write("Error stamping!!! RVal="+ RVal.ToString());
 }
</SCRIPT>
```

### Testimonials

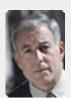

From the moment I started testing and had the first technical question your staff has been a pleasure to work with.

One thing that surprised me from the very beginning was the accuracy of the answers that I got from your technical department. Your company is a rare find! Keep up the good work!

> Jan Vandrier Concept Internet NL

### Site feedback

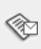

:: About Us :: Home

:: Products

:: Consulting

:: Contact Us :: Support

## Tech Support

### Example 19: Apply a stationery to an existing PDF file from ASP

<%

Dim DC : Set DC = Server.CreateObject("docConverter.docConverterClass")

DC.StationeryFile = "c:\stat.pdf"

DC.StampRotate=0

DC.StampX = 0

DC.StampY = 0

DC.Watermark=false 'place the stationery as stamp (over the page content)

DC.PlaceStationeryOnPages = "0"

Dim RVal : RVal=DC.StampPDF("c:\test.pdf")

Set DC = Nothing

If RVal=0 Then

Response.Write "Done!!!"

Response. Write "There was an error stamping the document !!!"

Fnd If

%>

### **Neevia** Technology

"Changing the way people view, share and work with e-documents"

### **Testimonials**

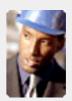

• • The fact that by using docuPrinter LT I can create PDF files from any windows application on my PC including my accounting software made me buy the product in less than 30 minutes of testing. Speed and quality are impressing! ""

> Dan Maza Remax Beach Property

### Site feedback

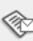

:: Support

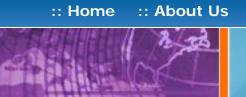

:: Consulting

:: Products

## Tech Support

### **Example 19:** Apply a stationery to an existing PDF file from Visual Basic

Sub StampPDF()

Dim DC : Set DC = CreateObject("docConverter.docConverterClass")

DC.StationeryFile = "c:\stat.pdf"

DC.StampRotate=0

DC.StampX = 0

DC.StampY = 0

DC.Watermark=false 'place the stationery as stamp (over the page content)

DC.PlaceStationeryOnPages = "0"

Dim RVal : RVal=DC.StampPDF("c:\test.pdf")

Set DC = Nothing

If RVal=0 Then

MsgBox "Done !!!"

MsgBox "There was an error stamping the document !!!"

End If

End Sub

### Neevia Technology

"Changing the way people view, share and work with e-documents"

### **Testimonials**

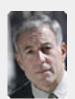

From the moment I started testing and had the first technical question your staff has been a pleasure to work with.

One thing that surprised me from the very beginning was the accuracy of the answers that I got from your technical department. Your company is a rare find! Keep up the good work!

> Jan Vandrier Concept Internet NL

### Site feedback

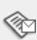

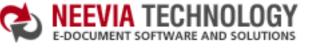

:: About Us :: Products :: Consulting :: Contact Us :: Support

# :: Home

## Tech Support

### **Example 19:** Apply a stationery to an existing PDF file from VB.Net

Sub StampPDF()

Dim DC As Object : DC = CreateObject("docConverter.docConverterClass")

DC.StationeryFile = "c:\stat.pdf"

DC.StampRotate=0

DC.StampX = 0

DC.StampY = 0

DC.Watermark=false 'place the stationery as stamp (over the page content)

DC.PlaceStationeryOnPages = "0"

Dim RVal As Integer=DC.StampPDF("c:\test.pdf")

DC = Nothing

If RVal=0 Then

MsgBox("Done !!!")

MsgBox("There was an error stamping the document !!!")

End If

End Sub

### **Neevia** Technology

"Changing the way people view, share and work with e-documents"

### **Testimonials**

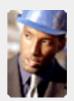

• • The fact that by using docuPrinter LT I can create PDF files from any windows application on my PC including my accounting software made me buy the product in less than 30 minutes of testing. Speed and quality are impressing! ""

> Dan Maza Remax Beach Property

### Site feedback

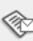

► Go

:: Support

:: About Us :: Products :: Consulting :: Home

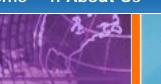

## Tech Support

### **Example 19:** Apply a stationery to an existing PDF file from VC#

### Add a reference in your project to docConverter library.

To do this:

- a. On the Project menu, click Add Reference.
- b. On the COM tab, locate docConverter Library and then click Select.
- c. Click OK in the Add References dialog box to accept your selections.

```
private void button1_Click(object sender, EventArgs e)
 docConverter.docConverterClass DC = new docConverter.docConverterClass();
 DC.StationeryFile = @"c:\stat.pdf";
 DC.StampRotate=0;
 DC.StampX = 0;
 DC.StampY = 0;
 DC.Watermark=false; //place the stationery as stamp (over the page content)
 DC.PlaceStationeryOnPages = "0";
 int RVal = DC.StampPDF(@"c:\test.pdf","");
 DC = null;
 if (RVal == 0) {
  MessageBox.Show("Done !!!");
   MessageBox.Show("There was an error stamping the document !!!");
}
```

### Neevia Technology

"Changing the way people view, share and work with e-documents"

### **Testimonials**

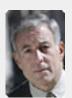

From the moment I started testing and had the first technical question your staff has been a pleasure to work with.

One thing that surprised me from the very beginning was the accuracy of the answers that I got from your technical department. Your company is a rare find! Keep up the good work!

> Jan Vandrier Concept Internet NL

### Site feedback

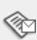

:: Support

**Neevia** Technology

Tech Support

:: Products

:: Consulting

"Changing the way people view, share and work with e-documents"

### **Example 19:** Apply a stationery to an existing PDF file from Delphi

```
procedure TForm1.SplitPDFClick(Sender: TObject);
var
 DC: Variant;
 RVal: Integer;
begin
 try
  DC: = CreateOleObject('docConverter.docConverterClass');
  DC.StationeryFile := 'c:\stat.pdf';
  DC.StampRotate: =0;
  DC.StampX := 0;
  DC.StampY := 0;
  DC.Watermark: =false; //place the stationery as stamp (over the page content)
  DC.PlaceStationeryOnPages := '0';
  RVal: = DC.StampPDF('c:\test.pdf');
  If (RVal <> 0) Then
   ShowMessage('There was an error!!! Code: '+IntToStr(RVal))
   ShowMessage('Done !!!');
 finally
  DC: = Unassigned;
 end;
end;
```

### **Testimonials**

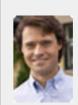

ActiveX component to create PDF files from our own application. After some researching we found docCreator. Great product at an excellent price! Your customer support makes the difference!

> Andrew Tapperman RDV Pty Ltd.

### Site feedback

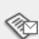